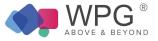

#### Monitoring Services Guide

# Overview

WPG Consulting Monitors are used to evaluate the condition of any device and then perform an action when a threshold is reached. These monitors then generate alerts, by opening tickets, using the information obtained from the monitor.

#### **Event Monitors**

Table 1: Remote Monitors—Event Monitors

| Monitor Name                                        | Description                                                                                                    | Groups                                                                                                | Interval         | Alert Action               | Report Category |
|-----------------------------------------------------|----------------------------------------------------------------------------------------------------|----------------------------------------------------------------------------------------------------|------------------|----------------------------|-----------------|
| EV - 4110 DAG Log Replay<br>Suspended               | Checks for<br>*!!!0!!!MSExchangeRep!!!!4110!!!* in the event logs and if it exists, a<br>ticket is created.                          | Service Plans. Windows Servers. Server Roles.<br>Windows Messaging Servers.Exchange<br>2010 Servers   | Every 10 Minutes | Default - Create<br>Ticket | Eventlog Checks |
| EV - 4111 DAG Log Replay<br>Resumed                 | Checks for<br>*!!!0!!!MSExchangeRep!!!!4111!!!* in the event logs and if it exists, a<br>ticket is created.                          | Service Plans. Windows Servers. Server Roles.<br>Windows Messaging Servers.Exchange<br>2010 Servers   | Every 10 Minutes | Default - Create<br>Ticket | Eventlog Checks |
| EV - 10036 DAG Block Mode                           | Checks for<br>*!!!0!!!MSExchangeRep!!!!10036!!!* in the event logs and if it exists,<br>ticket is created.                           | Service Plans. Windows Servers. Server Roles.<br>a Windows Messaging Servers.Exchange<br>2010 Servers | Every 10 Minutes | Default - Create<br>Ticket | Eventlog Checks |
| EV - 1062 Cluster Online                            | Checks for<br>*!!!0!!!FailoverClustering!!!1062!!!* in the event logs and if it exists, a<br>ticket is created.                      | Service Plans. Windows Servers. Server Roles.<br>Windows Messaging<br>Servers.Exchange2010 Servers    | Every 5 Minutes  | Default - Create<br>Ticket | Eventlog Checks |
| EV - 1069 Microsoft- Windows-<br>FailoverClustering | Checks for System!!!1!!!Microsoft- Windows-<br>FailoverClustering!!!1069 in the event logs and if it exists, a ticket is<br>created. | Service Plans. Windows Servers. Server<br>Roles                                                       | Every 60 Seconds | Default - Create<br>Ticket | Eventlog Checks |
| EV - 1125 Cluster Online                            | Checks for<br>*!!!0!!!FailoverClustering!!!1125!!!* in the event logs and if it exists, a<br>ticket is created.                      | Service Plans. Windows Servers. Server Roles.<br>Windows Messaging<br>Servers.Exchange2010 Servers    | Every 5 Minutes  | Default - Create<br>Ticket | Eventlog Checks |

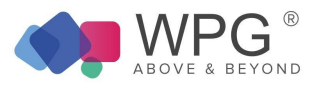

| EV - 1135 Microsoft- Windows-<br>FailoverClustering | Checks for System!!!1!!!Microsoft- Windows- FailoverClustering!!!1135 the event logs and if it exists, a ticket is created. | in<br>Service Plans. Windows Servers. Server<br>Roles                                                                                                    | Every 60<br>Seconds | Default -<br>Create Ticket Eventlog Checks |
|-----------------------------------------------------|----------------------------------------------------------------------------------------------------|----------------------------------------------------------------------------------------------------|---------------------|--------------------------------------------|
| EV - 1177 Microsoft- Windows-<br>FailoverClustering | Checks for System!!!1!!!Microsoft- Windows- FailoverClustering!!!1177 the event logs and if it exists, a ticket is created. | in<br>Service Plans. Windows Servers. Server<br>Roles                                                                                                    | Every 60<br>Seconds | Default -<br>Create Ticket Eventlog Checks |
| EV - 1204 Cluster Offline                           | Checks for<br>*!!!0!!!FailoverClustering!!!1204!!!* in the event logs and if it exists, a<br>ticket is created.             | Service Plans. Windows Servers. Server Roles. Window<br>Messaging<br>Servers.Exchange2010 Servers                                                                                                    |                     | Default -<br>Create Ticket Eventlog Checks |
| EV - 1205 Microsoft- Windows-<br>FailoverClustering | Checks for System!!!1!!!Microsoft- Windows- FailoverClustering!!!1205 the event logs and if it exists, a ticket is created. | in<br>Service Plans. Windows Servers. Server<br>Roles                                                                                                    | Every 60<br>Seconds | Default -<br>Create Ticket Eventlog Checks |
| EV - 15002 Exchange Backpressure                    | Checks for<br>*!!!0!!!MSExchangeTransport!!!15002!!!* in the event logs and if it exists<br>a ticket is created.            | Service Plans. Windows Servers. Server Roles. Window<br>Messaging Servers.Exchange<br>2007 Servers<br>5, Service Plans. Windows Servers. Server Roles. Window<br>Messaging Servers. Exchange<br>2010 Servers | Every 5 Minutes     | Default - Eventlog Checks<br>Create Ticket |
| EV - 15004 Exchange Backpressure                    | Checks for<br>*!!!0!!!MSExchangeTransport!!!15004!!!* in the event logs and if it exists<br>a ticket is created.            | Service Plans. Windows Servers. Server Roles. Window<br>Messaging Servers.Exchange<br>5, 2007 Servers<br>Service Plans. Windows Servers. Server Roles. Window<br>Messaging Servers.Exchange<br>2010 Servers  | Every 5 Minutes     | Default -<br>Create Ticket Eventlog Checks |
| EV - 15006 Exchange Backpressure                    | Checks for<br>*!!!0!!!MSExchangeTransport!!!15006!!!* in the event logs and if it exists<br>a ticket is created.            | Service Plans. Windows Servers. Server Roles. Window<br>Messaging Servers.Exchange<br>5, 2007 Servers<br>Service Plans. Windows Servers. Server Roles. Window<br>Messaging Servers.Exchange<br>2010 Servers  | Every 5 Minutes     | Default -<br>Create Ticket Eventlog Checks |
| EV - 1561 Cluster Offline                           | Checks for<br>*!!!0!!!FailoverClustering!!!1561!!!* in the event logs and if it exists, a<br>ticket is created.             | Service Plans. Windows Servers. Server Roles. Window<br>Messaging Servers.Exchange<br>2010 Servers                                                                                                    |                     | Default -<br>Create Ticket Eventlog Checks |
| EV - 2090 DAG Failover                              | Checks for<br>*!!!0!!!MSExchangeRepl!!!2090!!!* in the event logs and if it exists, a<br>ticket is created.                 | Service Plans. Windows Servers. Server Roles. Window<br>Messaging Servers.Exchange<br>2010 Servers                                                                                                    |                     | Default -<br>Create Ticket Eventlog Checks |
| EV - 2153 DAG Communication                         | Checks for<br>*!!!0!!!MSExchangeRepl!!!2153!!!* in the event logs and if it exists, a<br>ticket is created.                 | Service Plans. Windows Servers. Server Roles. Window<br>Messaging Servers.Exchange<br>2010 Servers                                                                                                    |                     | Default -<br>Create Ticket Eventlog Checks |

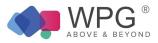

|                       |                                                                       | Service Plans. Windows Servers. Server Roles. Window | S        | Default -                     |
|-----------------------|-----------------------------------------------------------------------|------------------------------------------------------|----------|-------------------------------|
| EV - Exchange DB Size | Checks for *!!!0!!!MSExchangeIS Mailbox Store!!!9690!!!* in the event |                                                      | Every 60 | Create Ticket Eventlog Checks |
|                       | logs and if it exists, a ticket is created.                           | 2003 Servers                                         | Seconds  |                               |

## File Monitors

#### Table 1: Remote Monitors—File Monitors

| Monitor Name                | Description                                                                                                    | Groups                                 | Interval            | Alert Action           | Report Category |
|-----------------------------|----------------------------------------------------------------------------------------------------|----------------------------------------|---------------------|------------------------|-----------------|
| Cluster Node Patching Ready | Checks to see if PatchReady.txt file is in the %windir%\temp directory and if it exists, runs the<br>'Install All Approved Patches'<br>script. | _System Automation.Cluster<br>Detected | Every 30<br>Seconds | Cluster Patch<br>Ready | File Monitors   |

#### Network Monitors

#### Table 3: Remote Monitors—Network Monitors

| Monitor Name          | Description                                                                                       | Groups                                                                                                    | Interval         | Alert Action            | Report Category |
|-----------------------|---------------------------------------------------------------------------------------------------|----------------------------------------------------------------------------------------------------|------------------|-------------------------|-----------------|
| TCP – Connection Curr | ent Monitors the number of established TCP connections                                            | Service Plans.MAC Workstations.<br>Managed 8x5<br>Service Plans.MAC Workstations.<br>Managed 24x7<br>Service Plans.MAC Servers.Managed<br>8x5<br>Service Plans.MAC Servers.Managed<br>24x7 | Every 5 minutes  | Default – Raise Alert   | Network Checks  |
| TCP – Connection Curr | ent Monitors the number of established TCP connections                                            | Service Plans.LinuxMachines.<br>Managed 8x5<br>Service Plans. LinuxMachines.<br>Managed 24x7                                                                                               | Every 2 minutes  | Default – Raise Alert   | Network Checks  |
| TCP - DNS Port 53     | Verifies the network port is open and communicating. If the port is not open, a ticket iscreated  | Port Management.DNS- 53 TCP                                                                                                    | Every 10 Minutes | Default - Create Ticket | Network Checks  |
| TCP - FTP Port 21     | Verifies the network port is open and communicating. If the port is not open, a ticket is created | Port Management.FTP -21 TCP                                                                                                    | Every 10 Minutes | Default - Create Ticket | Network Checks  |
| TCP - HTTP Port 80    | Verifies the network port is open and communicating. If the port is not open, a ticket is created | Port Management.HTTP- 80 TCP                                                                                                    | Every 10 Minutes | Default - Create Ticket | Network Checks  |

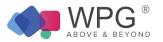

| TCP - HTTPS Port 443       | Verifies the network port is open and communicating. If the port is not open, a ticket is created | Port Management.HTTPS -443 TCP         | Every 10 Minutes | Default - Create Ticket       | Network Checks |
|----------------------------|---------------------------------------------------------------------------------------------------|----------------------------------------|------------------|-------------------------------|----------------|
| TCP - ICA Port 1494        | Verifies the network port is open and communicating. If the port is not open, a ticket is created | Port Management.ICA - 1494 TCP         | Every 10 Minutes | Default - Create Ticket       | Network Checks |
| TCP - IMAP Port 143        | Verifies the network port is open and communicating. If the port is not open, a ticket is created | Port Management.IMAP - 143 TCP         | Every 10 Minutes | Default - Create Ticket       | Network Checks |
| TCP - LDAP Port 389        | Verifies the network port is open and communicating. If the port is not open, a ticket is created | Port Management.LDAP - 389 TCP         | Every 10 Minutes | Default - Create Ticket       | Network Checks |
| TCP - MSSQL Port 1433      | Verifies the network port is open and communicating. If the port is not open, a ticket is created | PortManagement.MSSQL -1433 TCP         | Every 10 Minutes | Default - Create Ticket       | Network Checks |
| TCP - MySQL Port 3306      | Verifies the network port is open and communicating. If the port is not open, a ticket is created | PortManagement.MySQL -3306 TCP         | Every 10 Minutes | Default - Create Ticket       | Network Checks |
| TCP - Oracle Port 1521     | Verifies the network port is open and communicating. If the port is not open, a ticket is created | PortManagement.Oracle -1521 TCP        | Every 10 Minutes | Default - Create Ticket       | Network Checks |
| TCP - POP Port 110         | Verifies the network port is open and communicating. If the port is not open, a ticket is created | Port Management.POP3- 110 TCP          | Every 10 Minutes | Default - Create Ticket       | Network Checks |
| TCP - RDP Port 3389        | Verifies the network port is open and communicating. If the port is not open, a ticket is created | Port Management.RDP- 3389 TCP          | Every 10 Minutes | Default - Create Ticket       | Network Checks |
| TCP - SMTP Port 25         | Verifies the network port is open and communicating. If the port is not open, a ticket is created | Port Management.SMTP - 25TCP           | Every 10 Minutes | Default - Create Ticket       | Network Checks |
| TCP - SMTPAUTH<br>Port 587 | Verifies the network port is open and communicating. If the port is not open, a ticket is created | Port Management.SMTPAUT H - 587<br>TCP | Every 10 Minutes | Default - Workstation<br>24x7 | Network Checks |
| TCP - SSH Port 22          | Verifies the network port is open and communicating. If the port is not open, a ticket is created | Port Management.SSH -22 TCP            | Every 10 Minutes | Default - Create Ticket       | Network Checks |

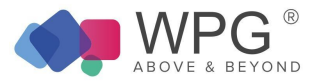

| UDP – Connection Curre | ent Monitors the number of established TCP connections                                            | Service Plans.MAC Workstations.<br>Managed 8x5<br>Service Plans.MAC Workstations.<br>Managed 24x7<br>Service Plans.MAC Servers.Managed<br>8x5<br>Service Plans.MAC Servers.Managed<br>24x7 | Every 5 minutes  | Default – Raise Alert   | Network Checks |
|------------------------|---------------------------------------------------------------------------------------------------|----------------------------------------------------------------------------------------------------|------------------|-------------------------|----------------|
| UDP- Connection Curre  | nt Monitors the number of established TCP connections                                             | Service Plans.LinuxMachines.<br>Managed 8x5<br>Service Plans. LinuxMachines.<br>Managed 24x7                                                                                               | Every 2 minutes  | Default – Raise Alert   | Network Checks |
| UDP - DHCP Port 67     | Verifies the network port is open and communicating. If the port is not open, a ticket is created | PortManagement.DHCP -67 UDP                                                                                                    | Every 10 Minutes | Default - Create Ticket | Network Checks |
| UDP - DNS Port 53      | Verifies the network port is open and communicating. If the port is not open, a ticket is created | Port Management.DNS- 53 TCP                                                                                                    | Every 10 Minutes | Default - Create Ticket | Network Checks |

#### Performance Monitors

### Table 4: Remote Monitors—Performance Monitors

| Monitor Name                                    | Description                                                                                                    | Groups                                                                                                    | Interval            | Alert Action               | Report Category       |
|-------------------------------------------------|----------------------------------------------------------------------------------------------------|----------------------------------------------------------------------------------------------------|---------------------|----------------------------|-----------------------|
| Perf - Accepting TCP Connection                 | All performance monitors are named after what they are testing. All sthresholds are based on Microsoft standards, where applicable, and if the condition exceeds the threshold, a ticket is created. | Service Plans. Windows Servers. Server Roles. Windows<br>Web/Proxy Servers.ISA<br>Servers                                                                                                    | Every 60<br>Seconds | Default - Create<br>Ticket | Performance<br>Checks |
| Perf - Active Mailbox Delivery<br>Queue Length  | All performance monitors are named after what they are testing. All thresholds are based on Microsoft standards, where applicable, and if the condition exceeds the threshold, a ticket is created.  | Service Plans. Windows Servers. Server Roles. Windows<br>Messaging Servers.Exchange<br>2007 Servers<br>Service Plans. Windows Servers. Server Roles. Windows<br>Messaging Servers.Exchange<br>2010 Servers | Every 60<br>Seconds | Default - Create<br>Ticket | Performance<br>Checks |
| Perf - Active Non-SMTP Delivery<br>Queue Length | All performance monitors are named after what they are testing. All thresholds are based on Microsoft standards, where applicable, and if the condition exceeds the threshold, a ticket is created.  | Service Plans. Windows Servers. Server Roles. Windows<br>Messaging Servers.Exchange<br>2007 Servers<br>Service Plans. Windows Servers. Server Roles. Windows<br>Messaging Servers.Exchange<br>2010 Servers | Every 60<br>Seconds | Default - Create<br>Ticket | Performance<br>Checks |

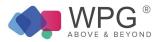

| Perf - Active Remote Delivery<br>Queue Length | All performance monitors are named after what they are testing. All thresholds are based on Microsoft standards, where applicable, and if the condition exceeds the threshold, a ticket is created.       | Service Plans. Windows Servers. Server Roles. Windows<br>Messaging Servers.Exchange<br>2007 Servers<br>Service Plans. Windows Servers. Server Roles. Windows<br>Messaging Servers.Exchange<br>2010 Servers | Every 60<br>Seconds | Default - Create<br>Ticket | Performance<br>Checks |
|-----------------------------------------------|----------------------------------------------------------------------------------------------------|----------------------------------------------------------------------------------------------------|---------------------|----------------------------|-----------------------|
| Perf - Active Sessions                        | All performance monitors are named after what they are testing. All thresholds are based on Microsoft standards, where applicable, and if the condition exceeds the threshold, a ticket is created.       | Service Plans. Windows Servers. Server Roles. Windows<br>Remote Access<br>Servers.Terminal Servers                                                                                                    | Every 60<br>Seconds | Default - Create<br>Ticket | Performance<br>Checks |
| Perf - Active Temp Tables                     | All performance monitors are named after what they are testing. All thresholds are based on Microsoft standards, where applicable, and if the condition exceeds the threshold, a ticket is created.       | Service Plans. Windows Servers. Server Roles. Windows<br>Database Servers.MS SQL<br>2008 R2 Servers<br>Service Plans. Windows Servers. Server Roles. Windows<br>Database Servers.MS SQL<br>2008 Servers    | Every 60<br>Seconds | Default - Create<br>Ticket | Performance<br>Checks |
| Perf - AD DB Cache % Hit                      | All performance monitors are named after what they are testing. All thresholds are based on Microsoft standards, where applicable, and if the condition exceeds the threshold, a ticket is created.       | Service Plans. Windows Servers.Server Roles. Windows<br>Servers Core Services.Domain<br>Controllers                                                                                                    | Every 60<br>Seconds | Default - Create<br>Ticket | Performance<br>Checks |
| Perf - Aggregate Delivery Queu<br>Length      | All performance monitors are named after what they are testing. All thresholds are based on Microsoft standards, where applicable, and if the condition exceeds the threshold, a ticket is created.       | Service Plans. Windows Servers. Server Roles. Windows<br>Messaging Servers.Exchange<br>2007 Servers<br>Service Plans. Windows Servers.Server Roles. Windows<br>Messaging Servers.Exchange 2010<br>Servers  | Every 60<br>Seconds | Default - Create<br>Ticket | Performance<br>Checks |
| Perf - Application Resolution Tir<br>(ms)     | All performance monitors are named after what they are testing. All<br>thresholds are based on Microsoft standards, where applicable, and<br>if the condition exceeds the threshold, a ticket is created. | Service Plans. Windows Servers. Server Roles. Windows<br>Remote Access Servers.Citrix<br>XenApp Servers                                                                                                    | Every 60<br>Seconds | Default - Create<br>Ticket | Performance<br>Checks |

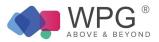

| Perf - Available MBytes               | All performance monitors are named after what they are testing. All<br>thresholds are based on Microsoft standards, where applicable, and<br>if the condition exceeds the threshold, a ticket is created.   | Service Plans. Windows Servers.<br>Managed 24x7<br>Service Plans. Windows Servers.<br>Managed 8x5<br>Service Plans. Windows Workstations.<br>Managed 24x7<br>Service Plans. Windows Workstations.<br>Managed 8x5<br>Service Plans. Windows Workstations.<br>Managed HAAS | Every 120<br>Seconds | Create Ticket and<br>Raise Alert | Performance<br>Checks |
|---------------------------------------|----------------------------------------------------------------------------------------------------|----------------------------------------------------------------------------------------------------|----------------------|----------------------------------|-----------------------|
| Perf - Backlogged Packets             | All performance monitors are named after what they are testing. All thresholds are based on Microsoft standards, where applicable, and if the condition exceeds the threshold, a ticket is created.         | Service Plans. Windows Servers. Server Roles. Windows<br>Web/Proxy Servers.ISA<br>Servers                                                                                                    | Every 60<br>Seconds  | Default - Create<br>Ticket       | Performance<br>Checks |
| Perf - Cache Page Fault<br>Stalls/Sec | All performance monitors are named after what they are testing. All thresholds are based on Microsoft standards, where applicable, and if the condition exceeds the threshold, a ticket is created.         | Service Plans. Windows Servers. Server Roles. Windows<br>Servers Core Services.Domain<br>Controllers                                                                                                    | Every 60<br>Seconds  | Default - Create<br>Ticket       | Performance<br>Checks |
| Perf - Cache Page Faults/Sec          | All performance monitors are named after what they are testing. All thresholds are based on Microsoft standards, where applicable, and if the condition exceeds the threshold, a ticket is created.         | Service Plans. Windows Servers. Server Roles. Windows<br>Servers Core Services.Domain<br>Controllers                                                                                                    | Every 60<br>Seconds  | Default - Create<br>Ticket       | Performance<br>Checks |
| Perf - Categorizer Queue Lengt        | All performance monitors are named after what they are testing. All<br>h thresholds are based on Microsoft standards, where applicable, and<br>if the condition exceeds the threshold, a ticket is created. | Service Plans. Windows Servers. Server Roles. Windows<br>Messaging Servers.Exchange<br>2003 Servers                                                                                                    | Every 60<br>Seconds  | Default - Create<br>Ticket       | Performance<br>Checks |
| Perf - Connection Reset/sec           | All performance monitors are named after what they are testing. All thresholds are based on Microsoft standards, where applicable, and if the condition exceeds the threshold, a ticket is created.         |                                                                                                    | Every 60<br>Seconds  | Default - Create<br>Ticket       | Performance<br>Checks |

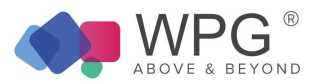

| Perf – CPU % Idle   | Monitors to check the percentage of CPU time in idle mode.                                                                              | Service Plans.Mac Servers. Managed 8x5<br>Service Plans.MacServers. Managed<br>24x7<br>Service Plans.Mac Workstations.<br>Managed 8x5<br>Service Plans.Mac Workstations.<br>Managed 8x5     | Every 5 minutes | Default – Raise<br>Alert | Performance<br>Checks |
|---------------------|----------------------------------------------------------------------------------------------------|----------------------------------------------------------------------------------------------------|-----------------|--------------------------|-----------------------|
| Perf – CPU % Idle   | Monitors to check if the percentage of CPU time in idle mode.                                                                           | Service Plans.LinuxMachines.<br>Managed 8x5<br>Service Plans.Linux Machines.<br>Managed 24x7                                                                                                | Every 2 minutes | Default – Raise<br>Alert | Performance<br>Checks |
| Perf – CPU % IOWait | Monitors to check if the percentage of time that the CPU or CPUs were idle during which the system had an outstanding disk I/O request. | Service Plans.Linux Machines. Managed 8x5<br>Service Plans.Linux<br>Machines. Managed 24x7                                                                                                  | Every 2 minutes | Default – Raise<br>Alert | Performance<br>Checks |
| Perf CPU % System   | Monitors to check the percentage of CPU time in system mode.                                                                            | Service Plans.Mac Servers. Managed<br>8x5<br>Service Plans.Mac Servers. Managed<br>24x7<br>Service Plans.Mac Workstations.<br>Managed 8x5<br>Service Plans.Mac Workstations.<br>Managed 8x5 | Every 5 minutes | Default – Raise<br>Alert | Antivirus Checks      |
| Perf CPU % System   | Monitors to check if the percentage of CPU time in system mode.                                                                         | Service Plans.Linux Machines.<br>Managed 8x5<br>Service Plans.Linux Machines.<br>Managed 24x7                                                                                               | Every 2 minutes | Default – Raise<br>Alert | Antivirus Checks      |
| Perf – CPU % User   | Monitors to check if the percentage of CPU time in user mode                                                                            | Service Plans.Mac Servers.<br>Managed 8x5<br>Service Plans.Mac Servers.<br>Managed 24x7<br>Service Plans.Mac Workstations.<br>Managed 8x5<br>Service Plans.Mac Workstations.<br>Managed 8x5 | Every 5 minutes | Default – Raise<br>Alert | Performance<br>Checks |

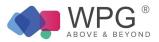

| Perf – CPU Load – 5 min avg                           | Monitors to check if the CPU load average for the past five minutes                                                                                                    | Service Plans.Mac Servers.<br>Managed 8x5<br>Service Plans.Mac Servers.<br>Managed 24x7<br>Service Plans.Mac Workstations.<br>Managed 8x5<br>Service Plans.Mac Workstations.<br>Managed 8x5                | Every 5 minutes     | Default – Raise<br>Alert   | Performance<br>Checks |
|-------------------------------------------------------|----------------------------------------------------------------------------------------------------|----------------------------------------------------------------------------------------------------|---------------------|----------------------------|-----------------------|
| Perf – CPU Load – 5 min avg                           | Monitors to check tthe CPU load average for the past five minutes                                                                                                    | Service Plans.Linux Machines.<br>Managed 8x5<br>Service Plans.Linux Machines.<br>Managed 24x7                                                                                                    | Every 2 minutes     | Default – Raise<br>Alert   | Performance<br>Checks |
| Perf - Current Cache Fetches<br>Average Milliseconds/ | All performance monitors are named after what they are testing. All thresholds are based on Microsoft standards, where applicable, and if the condition exceeds the threshold, a ticket is created.       | Service Plans. Windows Servers. Server Roles. Windows<br>Web/Proxy Servers.ISA<br>Servers                                                                                                    | Every 60<br>Seconds | Default - Create<br>Ticket | Performance<br>Checks |
| Perf - Current Disk Queue Lengt<br>C Drive            | All performance monitors are named after what they are testing. All<br>thresholds are based on Microsoft standards, where applicable, and<br>if the condition exceeds the threshold, a ticket is created. | Service Plans. Windows Workstations.<br>Managed 24x7<br>Service Plans. Windows Workstations.<br>Managed 8x5<br>Service Plans. Windows Workstations.<br>Managed HAAS                                        | Every 90<br>Seconds | Default - Create<br>Ticket | Performance<br>Checks |
| Perf - Data Store Connection<br>Failure               | All performance monitors are named after what they are testing. All thresholds are based on Microsoft standards, where applicable, and if the condition exceeds the threshold, a ticket is created.       | Service Plans. Windows Servers. Server Roles. Windows<br>Remote Access Servers.Citrix<br>XenApp Servers                                                                                                    | Every 60<br>Seconds | Default - Create<br>Ticket | Performance<br>Checks |
| Perf - Database Page Fault<br>Stalls/sec              | All performance monitors are named after what they are testing. All thresholds are based on Microsoft standards, where applicable, and if the condition exceeds the threshold, a ticket is created.       | Service Plans. Windows Servers. Server Roles. Windows<br>Messaging Servers.Exchange<br>2007 Servers<br>Service Plans. Windows Servers. Server Roles. Windows<br>Messaging Servers.Exchange<br>2010 Servers | Every 60<br>Seconds | Default - Create<br>Ticket | Performance<br>Checks |

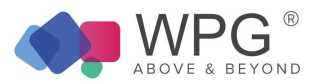

| Perf - DHCP Acks / Sec                        | All performance monitors are named after what they are testing. All thresholds are based on Microsoft standards, where applicable, and if the condition exceeds the threshold, a ticket is created.       | Service Plans. Windows Servers. Server Roles. Windows<br>Servers Core<br>Services. Windows DHCP Servers | Every 60<br>Seconds | Default - Create<br>Ticket | Performance<br>Checks |
|-----------------------------------------------|----------------------------------------------------------------------------------------------------|----------------------------------------------------------------------------------------------------|---------------------|----------------------------|-----------------------|
| Perf - DHCP Active Queue Lengt                | All performance monitors are named after what they are testing. All<br>thresholds are based on Microsoft standards, where applicable, and<br>if the condition exceeds the threshold, a ticket is created. | Service Plans. Windows Servers. Server Roles. Windows<br>Servers Core<br>Services. Windows DHCP Servers | Every 60<br>Seconds | Default - Create<br>Ticket | Performance<br>Checks |
| Perf - DHCP Conflict Check<br>Queue<br>Length | All performance monitors are named after what they are testing. All thresholds are based on Microsoft standards, where applicable, and if the condition exceeds the threshold, a ticket is created.       | Service Plans. Windows Servers. Server Roles. Windows<br>Servers Core<br>Services. Windows DHCP Servers | Every 60<br>Seconds | Default - Create<br>Ticket | Performance<br>Checks |
| Perf - DHCP Declines Sec                      | All performance monitors are named after what they are testing. All thresholds are based on Microsoft standards, where applicable, and if the condition exceeds the threshold, a ticket is created.       | Service Plans. Windows Servers. Server Roles. Windows<br>Servers Core<br>Services. Windows DHCP Servers | Every 60<br>Seconds | Default - Create<br>Ticket | Performance<br>Checks |
| Perf - DHCP Discovers Sec                     | All performance monitors are named after what they are testing. All thresholds are based on Microsoft standards, where applicable, and if the condition exceeds the threshold, a ticket is created.       | Service Plans. Windows Servers.Server Roles. Windows<br>Servers Core Services. Windows<br>DHCP Servers  | Every 60<br>Seconds | Default - Create<br>Ticket | Performance<br>Checks |
| Perf - DHCP Informs Sec                       | All performance monitors are named after what they are testing. All thresholds are based on Microsoft standards, where applicable, and if the condition exceeds the threshold, a ticket is created.       | Service Plans. Windows Servers. Server Roles. Windows<br>Servers Core<br>Services. Windows DHCP Servers | Every 60<br>Seconds | Default - Create<br>Ticket | Performance<br>Checks |

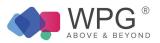

| Perf - DHCP Nacks Sec                   | All performance monitors are named after what they are testing. All thresholds are based on Microsoft standards, where applicable, and if the condition exceeds the threshold, a ticket is created. | Service Plans. Windows Servers. Server Roles. Windows<br>Servers Core<br>Services. Windows DHCP Servers                                                                                     | Every 60<br>Seconds | Default - Create<br>Ticket | Performance<br>Checks |
|-----------------------------------------|----------------------------------------------------------------------------------------------------|----------------------------------------------------------------------------------------------------|---------------------|----------------------------|-----------------------|
| Perf - DHCP Requests Sec                | All performance monitors are named after what they are testing. All thresholds are based on Microsoft standards, where applicable, and if the condition exceeds the threshold, a ticket is created. | Service Plans. Windows Servers. Server Roles. Windows<br>Servers Core<br>Services. Windows DHCP Servers                                                                                     | Every 60<br>Seconds | Default - Create<br>Ticket | Performance<br>Checks |
| Perf - Disk % Idle Time                 | All performance monitors are named after what they are testing. All thresholds are based on Microsoft standards, where applicable, and if the condition exceeds the threshold, a ticket is created. | Service Plans. Windows. Servers Managed 24x7<br>Service Plans. Windows Servers.<br>Managed 8x5                                                                                              | Every 90<br>Seconds | Default - Create<br>Ticket | Performance<br>Checks |
| Perf – Disk Read – Primary Drive        | e Monitors to check the primary disk drive read rate in MB/second                                                                                                    | Service Plans.Linux Machines.<br>Managed 8x5<br>Service Plans.Linux Machines.<br>Managed 24x7                                                                                               | Every 2 minutes     | Default – Raise<br>Alert   | Antivirus Checks      |
| Perf- Disk TPS – Primary Disk           | Monitors to check if the primary disk drive transactions per second (TPS)                                                                                                    | Service Plans.Linux Machines.<br>Managed 8x5<br>Service Plans.Linux Machines.<br>Managed 24x7                                                                                               | Every 2 minutes     | Default – Raise<br>Alert   | Antivirus Checks      |
| Perf – Disk Transfer – Primary<br>Drive | Monitors to check if the primary disk transfer rate in MB/sec                                                                                                    | Service Plans.Mac Servers. Managed<br>8x5<br>Service Plans.Mac Servers. Managed<br>24x7<br>Service Plans.Mac Workstations.<br>Managed 8x5<br>Service Plans.Mac Workstations.<br>Managed 8x5 | Every 5 minutes     | Default – Raise<br>Alert   | Performance<br>Checks |

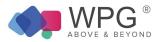

| Perf - Disk Transfers/Sec              | All performance monitors are named after what they are testing. All thresholds are based on Microsoft standards, where applicable, and if the condition exceeds the threshold, a ticket is created. | Service Plans. Windows Servers.<br>Managed 24x7<br>Service Plans. Windows Servers.<br>Managed 8x5                                                                   | Every 90<br>Seconds | Default - Create<br>Ticket | Performance<br>Checks |
|----------------------------------------|----------------------------------------------------------------------------------------------------|----------------------------------------------------------------------------------------------------|---------------------|----------------------------|-----------------------|
| Perf - Disk Utilization                | All performance monitors are named after what they are testing. All thresholds are based on Microsoft standards, where applicable, and if the condition exceeds the threshold, a ticket is created. | Service Plans. Windows Workstations.<br>Managed 24x7<br>Service Plans. Windows Workstations.<br>Managed 8x5<br>Service Plans. Windows Workstations.<br>Managed HAAS | Every 90<br>Seconds | Default - Create<br>Ticket | Performance<br>Checks |
| Perf – Disk Write – Primary Drive      | Monitors to check if the primary disk drive write rate in MB/second                                                                                                    | Service Plans.Linux Machines.<br>Managed 8x5<br>Service Plans.Linux Machines.<br>Managed 24x7                                                                       | Every 2 minutes     | Default – Raise<br>Alert   | Antivirus Checks      |
| Perf - DNS Caching Memory              | All performance monitors are named after what they are testing. All thresholds are based on Microsoft standards, where applicable, and if the condition exceeds the threshold, a ticket is created. | Service Plans. Windows Servers. Server Roles. Windows<br>Servers Core<br>Services. Windows DNS Servers                                                              | Every 60<br>Seconds | Default - Create<br>Ticket | Performance<br>Checks |
| Perf - DNS Database Node<br>Memory     | All performance monitors are named after what they are testing. All thresholds are based on Microsoft standards, where applicable, and if the condition exceeds the threshold, a ticket is created. | Service Plans. Windows Servers. Server Roles. Windows<br>Servers Core<br>Services. Windows DNS Servers                                                              | Every 60<br>Seconds | Default - Create<br>Ticket | Performance<br>Checks |
| Perf - DNS Dynamic Updates<br>Timeouts | All performance monitors are named after what they are testing. All thresholds are based on Microsoft standards, where applicable, and if the condition exceeds the threshold, a ticket is created. | Service Plans. Windows Servers. Server Roles. Windows<br>Servers Core<br>Services. Windows DNS Servers                                                              | Every 60<br>Seconds | Default - Create<br>Ticket | Performance<br>Checks |

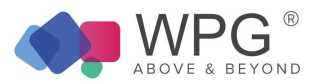

| Perf - DNS Nbstat Memory                              | All performance monitors are named after what they are testing. All thresholds are based on Microsoft standards, where applicable, and if the condition exceeds the threshold, a ticket is created.           | Service Plans. Windows Servers. Server Roles. Windows<br>Servers Core<br>Services. Windows DNS Servers | Every 60<br>Seconds | Default - Create<br>Ticket | Performance<br>Checks |
|-------------------------------------------------------|----------------------------------------------------------------------------------------------------|----------------------------------------------------------------------------------------------------|---------------------|----------------------------|-----------------------|
| Perf - DNS Zone Transfer Failur                       | All performance monitors are named after what they are testing. All<br>e thresholds are based on Microsoft standards, where applicable, and<br>if the condition exceeds the threshold, a ticket is created.   | Service Plans. Windows Servers. Server Roles. Windows<br>Servers Core<br>Services. Windows DNS Servers | Every 60<br>Seconds | Default - Create<br>Ticket | Performance<br>Checks |
| Perf - DRA Inbound Bytes<br>Total/Sec                 | All performance monitors are named after what they are testing. All thresholds are based on Microsoft standards, where applicable, and if the condition exceeds the threshold, a ticket is created.           | Service Plans. Windows Servers. Server Roles. Windows<br>Servers Core Services.Domain<br>Controllers   | Every 60<br>Seconds | Default - Create<br>Ticket | Performance<br>Checks |
| Perf - DRA Inbound Object<br>Updates Remaining in Pac | All performance monitors are named after what they are testing. All thresholds are based on Microsoft standards, where applicable, and if the condition exceeds the threshold, a ticket is created.           | Service Plans. Windows Servers. Server Roles. Windows<br>Servers Core Services.Domain<br>Controllers   | Every 60<br>Seconds | Default - Create<br>Ticket | Performance<br>Checks |
| Perf - DRA Outbound Bytes Tota<br>Sec                 | All performance monitors are named after what they are testing. All<br>al /thresholds are based on Microsoft standards, where applicable, and<br>if the condition exceeds the threshold, a ticket is created. | Service Plans. Windows Servers. Server Roles. Windows<br>Servers Core Services.Domain<br>Controllers   | Every 60<br>Seconds | Default - Create<br>Ticket | Performance<br>Checks |
| Perf - DRA Pending Replication<br>Synchronization     | All performance monitors are named after what they are testing. All thresholds are based on Microsoft standards, where applicable, and if the condition exceeds the threshold, a ticket is created.           | Service Plans. Windows Servers. Server Roles. Windows<br>Servers Core Services.Domain<br>Controllers   | Every 60<br>Seconds | Default - Create<br>Ticket | Performance<br>Checks |

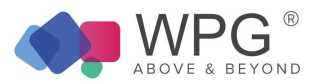

| Perf - Dropped Packets Sec     | All performance monitors are named after what they are testing. All thresholds are based on Microsoft standards, where applicable, and if the condition exceeds the threshold, a ticket is created. | Service Plans. Windows Servers. Server Roles. Windows<br>Web/Proxy Servers.ISA<br>Servers              | Every 60<br>Seconds | Default - Create<br>Ticket | Performance<br>Checks |
|--------------------------------|----------------------------------------------------------------------------------------------------|----------------------------------------------------------------------------------------------------|---------------------|----------------------------|-----------------------|
| Perf - DS Threads in Use       | All performance monitors are named after what they are testing. All thresholds are based on Microsoft standards, where applicable, and if the condition exceeds the threshold, a ticket is created. | Service Plans. Windows Servers. Server Roles. Windows<br>Servers Core Services.Domain<br>Controllers   | Every 60<br>Seconds | Default - Create<br>Ticket | Performance<br>Checks |
| Perf - DTC Calls               | All performance monitors are named after what they are testing. All thresholds are based on Microsoft standards, where applicable, and if the condition exceeds the threshold, a ticket is created. | Service Plans. Windows Servers. Server Roles. Windows<br>Messaging Servers.Blackberry Servers          | Every 60<br>Seconds | Default - Create<br>Ticket | Performance<br>Checks |
| Perf - Errors Sec              | All performance monitors are named after what they are testing. All thresholds are based on Microsoft standards, where applicable, and if the condition exceeds the threshold, a ticket is created. | Service Plans. Windows Servers. Server Roles. Windows<br>Web/Proxy Servers. Windows<br>IIS Web Servers | Every 60<br>Seconds | Default - Create<br>Ticket | Performance<br>Checks |
| Perf - File Cache Hits %       | All performance monitors are named after what they are testing. All thresholds are based on Microsoft standards, where applicable, and if the condition exceeds the threshold, a ticket is created. | Service Plans. Windows Servers. Server Roles. Windows<br>Web/Proxy Servers. Windows<br>IIS Web Servers | Every 60<br>Seconds | Default - Create<br>Ticket | Performance<br>Checks |
| Perf - File Directory Searches | All performance monitors are named after what they are testing. All thresholds are based on Microsoft standards, where applicable, and if the condition exceeds the threshold, a ticket is created. | Service Plans. Windows Servers. Server Roles. Windows<br>Servers Core Services. Windows File Servers   | Every 60<br>Seconds | Default - Create<br>Ticket | Performance<br>Checks |

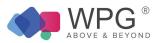

| Perf - Files Open                         | All performance monitors are named after what they are testing. All thresholds are based on Microsoft standards, where applicable, and if the condition exceeds the threshold, a ticket is created.                                                                                                    | Every 60<br>Seconds | Default - Create<br>Ticket | Performance<br>Checks |
|-------------------------------------------|----------------------------------------------------------------------------------------------------|---------------------|----------------------------|-----------------------|
| Perf - Files Opened Total                 | All performance monitors are named after what they are testing. All thresholds are based on Microsoft standards, where applicable, and if the condition exceeds the threshold, a ticket is created.                                                                                                    | Every 60<br>Seconds | Default - Create<br>Ticket | Performance<br>Checks |
| Perf - HTTP Requests                      | All performance monitors are named after what they are testing. All<br>thresholds are based on Microsoft standards, where applicable, and<br>if the condition exceeds the threshold, a ticket is created.<br>Service Plans. Windows Servers. Server Roles. Windows<br>Web/Proxy Servers. Windows<br>IIS Web Servers  | Every 60<br>Seconds | Default - Create<br>Ticket | Performance<br>Checks |
| Perf - Hyper V Logical Processo           | All performance monitors are named after what they are testing. All<br>ors thresholds are based on Microsoft standards, where applicable, and<br>if the condition exceeds the threshold, a ticket is created.<br>Service Plans. Windows Servers. Server Roles. Windows<br>Servers Core Services. Windows HyperV Host | Every 60<br>Seconds | Default - Create<br>Ticket | Performance<br>Checks |
| Perf - Hyper V Machine Health<br>Critical | All performance monitors are named after what they are testing. All thresholds are based on Microsoft standards, where applicable, and if the condition exceeds the threshold, a ticket is created.                                                                                                    | Every 60<br>Seconds | Default - Create<br>Ticket | Performance<br>Checks |
| Perf - Hyper V Partitions                 | All performance monitors are named after what they are testing. All thresholds are based on Microsoft standards, where applicable, and if the condition exceeds the threshold, a ticket is created.                                                                                                    | Every 60<br>Seconds | Default - Create<br>Ticket | Performance<br>Checks |

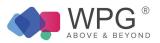

| Perf - Hyper V Total Pages              | All performance monitors are named after what they are testing. All thresholds are based on Microsoft standards, where applicable, and if the condition exceeds the threshold, a ticket is created. | Service Plans. Windows Servers. Server Roles. Windows Servers Core Services. Windows HyperV Host                                                                                                    | Every 60<br>Seconds | Default - Create<br>Ticket | Performance<br>Checks |
|-----------------------------------------|----------------------------------------------------------------------------------------------------|----------------------------------------------------------------------------------------------------|---------------------|----------------------------|-----------------------|
| Perf - Inactive Sessions                | All performance monitors are named after what they are testing. All thresholds are based on Microsoft standards, where applicable, and if the condition exceeds the threshold, a ticket is created. | Service Plans. Windows Servers. Server Roles. Windows<br>Remote Access<br>Servers.Terminal Servers                                                                                                    | Every 60<br>Seconds | Default - Create<br>Ticket | Performance<br>Checks |
| Perf - Jobs                             | All performance monitors are named after what they are testing. All thresholds are based on Microsoft standards, where applicable, and if the condition exceeds the threshold, a ticket is created. | Service Plans. Windows Servers. Server Roles. Windows<br>Servers Core<br>Services. Windows Print Servers                                                                                                  | Every 60<br>Seconds | Default - Create<br>Ticket | Performance<br>Checks |
| Perf - Largest Delivery Queue<br>Length | All performance monitors are named after what they are testing. All thresholds are based on Microsoft standards, where applicable, and if the condition exceeds the threshold, a ticket is created. | Service Plans. Windows Servers. Server Roles. Windows<br>Messaging Servers.Exchange<br>2007 Servers<br>Service Plans. Windows Servers.Server Roles. Windows<br>Messaging Servers.Exchange 2010<br>Servers | Every 60<br>Seconds | Default - Create<br>Ticket | Performance<br>Checks |
| Perf - LDAP Bind Time                   | All performance monitors are named after what they are testing. All thresholds are based on Microsoft standards, where applicable, and if the condition exceeds the threshold, a ticket is created. | Service Plans. Windows Servers. Server Roles. Windows<br>Servers Core Services.Domain<br>Controllers                                                                                                    | Every 60<br>Seconds | Default - Create<br>Ticket | Performance<br>Checks |
| Perf - LDAP Client Sessions             | All performance monitors are named after what they are testing. All thresholds are based on Microsoft standards, where applicable, and if the condition exceeds the threshold, a ticket is created. | Service Plans. Windows Servers. Server Roles. Windows<br>Servers Core Services.Domain<br>Controllers                                                                                                    | Every 60<br>Seconds | Default - Create<br>Ticket | Performance<br>Checks |

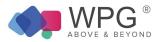

| Perf - LDAP Read Time                  | All performance monitors are named after what they are testing. All thresholds are based on Microsoft standards, where applicable, and if the condition exceeds the threshold, a ticket is created.          |                                                                                                    | Every 5 Minutes     | Default - Create<br>Ticket | Performance<br>Checks |
|----------------------------------------|----------------------------------------------------------------------------------------------------|----------------------------------------------------------------------------------------------------|---------------------|----------------------------|-----------------------|
| Perf - LDAP Search Time                | All performance monitors are named after what they are testing. All thresholds are based on Microsoft standards, where applicable, and if the condition exceeds the threshold, a ticket is created.          | Service Plans. Windows Servers. Server Roles. Windows<br>Messaging Servers.Exchange<br>2007 Servers<br>Service Plans. Windows Servers. Server Roles. Windows<br>Messaging Servers.Exchange<br>2010 Servers | Every 5 Minutes     | Default - Create<br>Ticket | Performance<br>Checks |
| Perf - LDAP Searches / Sec             | All performance monitors are named after what they are testing. All thresholds are based on Microsoft standards, where applicable, and if the condition exceeds the threshold, a ticket is created.          | Service Plans. Windows Servers. Server Roles. Windows<br>Servers Core Services.Domain<br>Controllers                                                                                                    | Every 60<br>Seconds | Default - Create<br>Ticket | Performance<br>Checks |
| Perf - LDAP Searches Timed O           | All performance monitors are named after what they are testing. All<br>ut thresholds are based on Microsoft standards, where applicable, and<br>if the condition exceeds the threshold, a ticket is created. |                                                                                                    | Every 60<br>Seconds | Default - Create<br>Ticket | Performance<br>Checks |
| Perf - Local Queue Length              | All performance monitors are named after what they are testing. All thresholds are based on Microsoft standards, where applicable, and if the condition exceeds the threshold, a ticket is created.          | Service Plans. Windows Servers. Server Roles. Windows<br>Messaging Servers.Exchange<br>2003 Servers                                                                                                    | Every 60<br>Seconds | Default - Create<br>Ticket | Performance<br>Checks |
| Perf - Log Generation Checkpo<br>Depth | All performance monitors are named after what they are testing. All<br>nt thresholds are based on Microsoft standards, where applicable, and<br>if the condition exceeds the threshold, a ticket is created. | Service Plans. Windows Servers. Server Roles. Windows<br>Messaging Servers.Exchange<br>2007 Servers<br>Service Plans. Windows Servers. Server Roles. Windows<br>Messaging Servers.Exchange<br>2010 Servers | Every 60<br>Seconds | Default - Create<br>Ticket | Performance<br>Checks |

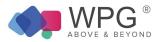

| Perf - Log Record Stalls/Sec           | All performance monitors are named after what they are testing. All thresholds are based on Microsoft standards, where applicable, and if the condition exceeds the threshold, a ticket is created.       | Service Plans. Windows Servers. Server Roles. Windows<br>Servers Core Services.Domain<br>Controllers                                                                                                    | Every 60<br>Seconds | Default - Create<br>Ticket | Performance<br>Checks |
|----------------------------------------|----------------------------------------------------------------------------------------------------|----------------------------------------------------------------------------------------------------|---------------------|----------------------------|-----------------------|
| Perf - Log Threads Waiting             | All performance monitors are named after what they are testing. All thresholds are based on Microsoft standards, where applicable, and if the condition exceeds the threshold, a ticket is created.       | Service Plans. Windows Servers. Server Roles. Windows<br>Servers Core Services.Domain<br>Controllers                                                                                                    | Every 60<br>Seconds | Default - Create<br>Ticket | Performance<br>Checks |
| Perf - Logical Connections             | All performance monitors are named after what they are testing. All<br>thresholds are based on Microsoft standards, where applicable, and<br>if the condition exceeds the threshold, a ticket is created. | Service Plans. Windows Servers. Server Roles. Windows<br>Database Servers.MS SQL<br>2008 R2 Servers<br>Service Plans. Windows Servers. Server Roles. Windows<br>Database Servers.MS SQL<br>2008 Servers<br>Service Plans. Windows Servers. Server Roles. Windows<br>Messaging Servers.Blackberry Servers | Every 60<br>Seconds | Default - Create<br>Ticket | Performance<br>Checks |
| Perf - Long Running LDAP<br>Operations | All performance monitors are named after what they are testing. All thresholds are based on Microsoft standards, where applicable, and if the condition exceeds the threshold, a ticket is created.       | Service Plans. Windows Servers. Server Roles. Windows<br>Messaging Servers.Exchange<br>2007 Servers<br>Service Plans. Windows Servers. Server Roles. Windows<br>Messaging Servers.Exchange<br>2010 Servers                                                                                               | Every 60<br>Seconds | Default - Create<br>Ticket | Performance<br>Checks |
| Perf - Mars Deadlocks                  | All performance monitors are named after what they are testing. All thresholds are based on Microsoft standards, where applicable, and if the condition exceeds the threshold, a ticket is created.       |                                                                                                    | Every 60<br>Seconds | Default - Create<br>Ticket | Performance<br>Checks |
| Perf - Memory Pages Sec                | All performance monitors are named after what they are testing. All thresholds are based on Microsoft standards, where applicable, and if the condition exceeds the threshold, a ticket is created.       | Service Plans. Windows Servers.<br>Managed 24x7<br>Service Plans. Windows Servers.<br>Managed 8x5                                                                                                    | Every 90<br>Seconds | Default - Create<br>Ticket | Performance<br>Checks |

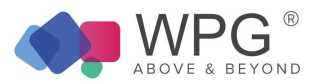

| Perf - Memory Utilization                       | All performance monitors are named after what they are testing. All thresholds are based on Microsoft standards, where applicable, and if the condition exceeds the threshold, a ticket is created.       | Service Plans. Windows Workstations.<br>Managed 24x7<br>Service Plans. Windows Workstations.<br>Managed 8x5<br>Service Plans. Windows Workstations.<br>Managed HAAS                                                                                                    | Every 30 Minutes    | Default - Create<br><sup>S</sup> Ticket | Performance<br>Checks |
|-------------------------------------------------|----------------------------------------------------------------------------------------------------|----------------------------------------------------------------------------------------------------|---------------------|-----------------------------------------|-----------------------|
| Perf - Messages Queued for<br>Submission        | All performance monitors are named after what they are testing. All thresholds are based on Microsoft standards, where applicable, and if the condition exceeds the threshold, a ticket is created.       | Service Plans. Windows Servers. Server Roles. Windows<br>Messaging<br>Servers.Exchange2007 Servers Service Plans. Windows<br>Servers. Server<br>Roles. Windows Messaging Servers.Exchange<br>2010 Servers                                                               | Every 60<br>Seconds | Default - Create<br>Ticket              | Performance<br>Checks |
| Perf - Messages Queued for<br>Submission Public | All performance monitors are named after what they are testing. All thresholds are based on Microsoft standards, where applicable, and if the condition exceeds the threshold, a ticket is created.       | Service Plans. Windows Servers. Server Roles. Windows<br>Messaging Servers.Exchange<br>2010 Servers<br>Service Plans. Windows Servers. Server Roles. Windows<br>Messaging Servers.Exchange<br>2007 Servers                                                              | Every 60<br>Seconds | Default - Create<br>Ticket              | Performance<br>Checks |
| Perf - Network Bandwidth                        | All performance monitors are named after what they are testing. All<br>thresholds are based on Microsoft standards, where applicable, and<br>if the condition exceeds the threshold, a ticket is created. | Service Plans. Windows Servers.<br>Managed24x7<br>Service Plans. Windows Servers.<br>Managed 8x5<br>Service Plans. Windows Workstations.<br>Managed 24x7<br>Service Plans. Windows Workstations.<br>Managed 8x5<br>Service Plans. Windows Workstations.<br>Managed HAAS | Every 90<br>Seconds | Default - Create<br>Ticket              | Performance<br>Checks |
| Perf - NIC Output Queue Lengt                   | All performance monitors are named after what they are testing. All<br>thresholds are based on Microsoft standards, where applicable, and<br>if the condition exceeds the threshold, a ticket is created. | Service Plans. Windows Workstations.<br>Managed 24x7<br>Service Plans. Windows Workstations.<br>Managed 8x5<br>Service Plans. Windows Workstations.<br>Managed HAAS                                                                                                    | Every 90<br>Seconds | Default - Create<br>Ticket              | Performance<br>Checks |
| Perf - NIC Packets Received<br>Errors           | All performance monitors are named after what they are testing. All thresholds are based on Microsoft standards, where applicable, and if the condition exceeds the threshold, a ticket is created.       | Service Plans. Windows Workstations.<br>Managed 24x7<br>Service Plans. Windows Workstations.<br>Managed 8x5<br>Service Plans. Windows Workstations.<br>Managed HAAS                                                                                                    | Every 90<br>Seconds | Default - Create<br>Ticket              | Performance<br>Checks |

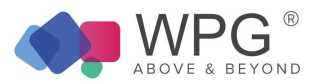

| Perf - Not Ready Errors             | All performance monitors are named after what they are testing. All thresholds are based on Microsoft standards, where applicable, and if the condition exceeds the threshold, a ticket is created.          | Service Plans. Windows Servers. Server Roles. Windows<br>Servers Core<br>Services. Windows Print Servers                                                                                                   | Every 60<br>Seconds | Default - Create<br>Ticket | Performance<br>Checks |
|-------------------------------------|----------------------------------------------------------------------------------------------------|----------------------------------------------------------------------------------------------------|---------------------|----------------------------|-----------------------|
| Perf - OWA Average Response<br>Time | All performance monitors are named after what they are testing. All thresholds are based on Microsoft standards, where applicable, and if the condition exceeds the threshold, a ticket is created.          | Service Plans. Windows Servers. Server Roles. Windows<br>Messaging Servers.Exchange<br>2007 Servers<br>Service Plans. Windows Servers. Server Roles. Windows<br>Messaging Servers.Exchange<br>2010 Servers | Every 60<br>Seconds | Default - Create<br>Ticket | Performance<br>Checks |
| Perf - OWA Average Search Tin       | All performance monitors are named after what they are testing. All<br>ne thresholds are based on Microsoft standards, where applicable, and<br>if the condition exceeds the threshold, a ticket is created. | Service Plans. Windows Servers. Server Roles. Windows<br>Messaging Servers.Exchange<br>2007 Servers<br>Service Plans. Windows Servers. Server Roles. Windows<br>Messaging Servers.Exchange<br>2010 Servers | Every 60<br>Seconds | Default - Create<br>Ticket | Performance<br>Checks |
| Perf - Pages Input/Sec              | All performance monitors are named after what they are testing. All thresholds are based on Microsoft standards, where applicable, and if the condition exceeds the threshold, a ticket is created.          | Service Plans. Windows Workstations.<br>Managed 24x7<br>Service Plans. Windows Workstations.<br>Managed 8x5<br>Service Plans. Windows Workstations.<br>Managed HAAS                                        | Every 90<br>Seconds | Default - Create<br>Ticket | Performance<br>Checks |
| Perf - Poison Queue Length          | All performance monitors are named after what they are testing. All thresholds are based on Microsoft standards, where applicable, and if the condition exceeds the threshold, a ticket is created.          | Service Plans. Windows Servers. Server Roles. Windows<br>Messaging Servers.Exchange<br>2007 Servers<br>Service Plans. Windows Servers. Server Roles. Windows<br>Messaging Servers.Exchange<br>2010 Servers | Every 60<br>Seconds | Default - Create<br>Ticket | Performance<br>Checks |
| Perf - Print Job Errors             | All performance monitors are named after what they are testing. All thresholds are based on Microsoft standards, where applicable, and if the condition exceeds the threshold, a ticket is created.          | Service Plans. Windows Servers. Server Roles. Windows<br>Servers Core<br>Services. Windows Print Servers                                                                                                   | Every 60<br>Seconds | Default - Create<br>Ticket | Performance<br>Checks |

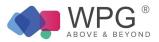

| Perf - Processes blocked              | All performance monitors are named after what they are testing. All thresholds are based on Microsoft standards, where applicable, and if the condition exceeds the threshold, a ticket is created. | Service Plans. Windows Servers. Server Roles. Windows<br>Database Servers.MS SQL<br>2008 R2 Servers<br>Service Plans. Windows Servers. Server Roles. Windows<br>Database Servers.MS SQL<br>2008 Servers<br>Service Plans. Windows Servers. Server Roles. Windows<br>Messaging Servers.Blackberry Servers | Every 60<br>Seconds | Default - Create<br>Ticket | Performance<br>Checks |
|---------------------------------------|----------------------------------------------------------------------------------------------------|----------------------------------------------------------------------------------------------------|---------------------|----------------------------|-----------------------|
| Perf - Processor % Privileged<br>Time | All performance monitors are named after what they are testing. All thresholds are based on Microsoft standards, where applicable, and if the condition exceeds the threshold, a ticket is created. | Service Plans. Windows Servers.<br>Managed 24x7<br>Service Plans. Windows Servers.<br>Managed 8x5                                                                                                    | Every 90<br>Seconds | Default - Create<br>Ticket | Performance<br>Checks |
| Perf - Processor % User Time          | All performance monitors are named after what they are testing. All thresholds are based on Microsoft standards, where applicable, and if the condition exceeds the threshold, a ticket is created. | Service Plans. Windows Servers.<br>Managed 24x7<br>Service Plans. Windows Servers.<br>Managed 8x5                                                                                                    | Every 90<br>Seconds | Default - Create<br>Ticket | Performance<br>Checks |
| Perf - Processor Queue Length         | All performance monitors are named after what they are testing. All thresholds are based on Microsoft standards, where applicable, and if the condition exceeds the threshold, a ticket is created. | Service Plans. Windows Workstations.<br>Managed 24x7                                                                                                    | Every 30 Minutes    | Default - Create<br>Ticket | Performance<br>Checks |
| Perf - Processor Queue Length         | All performance monitors are named after what they are testing. All thresholds are based on Microsoft standards, where applicable, and if the condition exceeds the threshold, a ticket is created. | Service Plans. Windows Workstations.<br>Managed 8x5<br>Service Plans. Windows Workstations.<br>Managed HAAS                                                                                                    | Every 30 Minutes    | Default - Create<br>Ticket | Performance<br>Checks |
| Perf - Processor Utilization          | All performance monitors are named after what they are testing. All thresholds are based on Microsoft standards, where applicable, and if the condition exceeds the threshold, a ticket is created. | Service Plans. Windows Workstations.<br>Managed 24x7<br>Service Plans. Windows Workstations.<br>Managed 8x5<br>Service Plans. Windows Workstations.<br>Managed HAAS                                                                                                    | Every 90<br>Seconds | Default - Create<br>Ticket | Performance<br>Checks |

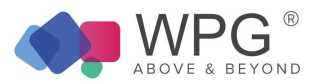

| Perf - Receive Queue Size                    | All performance monitors are named after what they are testing. All thresholds are based on Microsoft standards, where applicable, and if the condition exceeds the threshold, a ticket is created.         | Service Plans. Windows Servers. Server Roles. Windows<br>Messaging Servers.Exchange<br>2003 Servers                                                                                                    | Every 60<br>Seconds | Default - Create<br>Ticket | Performance<br>Checks |
|----------------------------------------------|----------------------------------------------------------------------------------------------------|----------------------------------------------------------------------------------------------------|---------------------|----------------------------|-----------------------|
| Perf - Remote Queue Length                   | All performance monitors are named after what they are testing. All thresholds are based on Microsoft standards, where applicable, and if the condition exceeds the threshold, a ticket is created.         | Service Plans. Windows Servers. Server Roles. Windows<br>Messaging Servers.Exchange<br>2003 Servers                                                                                                    | Every 60<br>Seconds | Default - Create<br>Ticket | Performance<br>Checks |
| Perf - Retry Remote Delivery<br>Queue Length | All performance monitors are named after what they are testing. All thresholds are based on Microsoft standards, where applicable, and if the condition exceeds the threshold, a ticket is created.         | Service Plans. Windows Servers. Server Roles. Windows<br>Messaging Servers.Exchange<br>2007 Servers<br>Service Plans. Windows Servers. Server Roles. Windows<br>Messaging Servers.Exchange<br>2010 Servers | Every 60<br>Seconds | Default - Create<br>Ticket | Performance<br>Checks |
| Perf - RPC Average Latency                   | All performance monitors are named after what they are testing. All thresholds are based on Microsoft standards, where applicable, and if the condition exceeds the threshold, a ticket is created.         | Service Plans. Windows Servers. Server Roles. Windows<br>Messaging Servers.Exchange<br>2007 Servers<br>Service Plans. Windows Servers. Server Roles. Windows<br>Messaging Servers.Exchange<br>2010 Servers | Every 60<br>Seconds | Default - Create<br>Ticket | Performance<br>Checks |
| Perf - RPC Average Latency IS                | All performance monitors are named after what they are testing. All thresholds are based on Microsoft standards, where applicable, and if the condition exceeds the threshold, a ticket is created.         | Service Plans. Windows Servers. Server Roles. Windows<br>Messaging Servers.Exchange<br>2007 Servers<br>Service Plans. Windows Servers. Server Roles. Windows<br>Messaging Servers.Exchange<br>2010 Servers | Every 60<br>Seconds | Default - Create<br>Ticket | Performance<br>Checks |
| Perf - RPC Average Latency ME                | All performance monitors are named after what they are testing. All<br>X thresholds are based on Microsoft standards, where applicable, and<br>if the condition exceeds the threshold, a ticket is created. | Service Plans. Windows Servers. Server Roles. Windows<br>Messaging Servers.Exchange<br>2007 Servers<br>Service Plans. Windows Servers. Server Roles. Windows<br>Messaging Servers.Exchange<br>2010 Servers | Every 60<br>Seconds | Default - Create<br>Ticket | Performance<br>Checks |

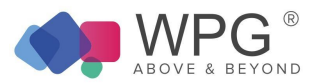

| Perf - RPC Averaged Latency    | All performance monitors are named after what they are testing. All thresholds are based on Microsoft standards, where applicable, and if the condition exceeds the threshold, a ticket is created. | Service Plans. Windows Servers. Server Roles. Windows<br>Messaging Servers.Exchange<br>2003 Servers                                                                                                    | Every 60<br>Seconds | Default - Create<br>Ticket | Performance<br>Checks |
|--------------------------------|----------------------------------------------------------------------------------------------------|----------------------------------------------------------------------------------------------------|---------------------|----------------------------|-----------------------|
| Perf - RPC Requests            | All performance monitors are named after what they are testing. All thresholds are based on Microsoft standards, where applicable, and if the condition exceeds the threshold, a ticket is created. | Service Plans. Windows Servers. Server Roles. Windows<br>Messaging Servers.Exchange<br>2003 Servers                                                                                                    | Every 60<br>Seconds | Default - Create<br>Ticket | Performance<br>Checks |
| Perf - RPC Requests CAS        | All performance monitors are named after what they are testing. All thresholds are based on Microsoft standards, where applicable, and if the condition exceeds the threshold, a ticket is created. | Service Plans. Windows Servers. Server Roles. Windows<br>Messaging Servers.Exchange<br>2007 Servers<br>Service Plans. Windows Servers. Server Roles. Windows<br>Messaging Servers.Exchange<br>2010 Servers | Every 60<br>Seconds | Default - Create<br>Ticket | Performance<br>Checks |
| Perf - RPC Requests IS         | All performance monitors are named after what they are testing. All thresholds are based on Microsoft standards, where applicable, and if the condition exceeds the threshold, a ticket is created. | Service Plans. Windows Servers. Server Roles. Windows<br>Messaging Servers.Exchange<br>2007 Servers<br>Service Plans. Windows Servers. Server Roles. Windows<br>Messaging Servers.Exchange<br>2010 Servers | Every 60<br>Seconds | Default - Create<br>Ticket | Performance<br>Checks |
| Perf - Send Queue Size         | All performance monitors are named after what they are testing. All thresholds are based on Microsoft standards, where applicable, and if the condition exceeds the threshold, a ticket is created. | Service Plans. Windows Servers. Server Roles. Windows<br>Messaging Servers.Exchange<br>2003 Servers<br>Service Plans. Windows Servers. Server Roles. Windows<br>Messaging Servers.Exchange<br>2003 Servers | Every 60<br>Seconds | Default - Create<br>Ticket | Performance<br>Checks |
| Perf - Submission Queue length | All performance monitors are named after what they are testing. All thresholds are based on Microsoft standards, where applicable, and if the condition exceeds the threshold, a ticket is created. |                                                                                                    | Every 60<br>Seconds | Default - Create<br>Ticket | Performance<br>Checks |

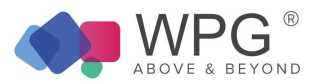

| Perf - System Uptime             | All performance monitors are named after what they are testing. All thresholds are based on Microsoft standards, where applicable, and if the condition exceeds the threshold, a ticket is created. | Service Plans. Windows Servers.<br>Managed 24x7<br>Service Plans. Windows Servers.<br>Managed 8x5        | Daily               | Default - Create<br>Ticket | Performance<br>Checks |
|----------------------------------|----------------------------------------------------------------------------------------------------|----------------------------------------------------------------------------------------------------|---------------------|----------------------------|-----------------------|
| Perf - Table Open Cache Hits/Sec | All performance monitors are named after what they are testing. All thresholds are based on Microsoft standards, where applicable, and if the condition exceeds the threshold, a ticket is created. | Service Plans. Windows Servers. Server Roles. Windows<br>Servers Core Services.Domain<br>Controllers     | Every 60<br>Seconds | Default - Create<br>Ticket | Performance<br>Checks |
| Perf - Total CPU Processor Time  | All performance monitors are named after what they are testing. All thresholds are based on Microsoft standards, where applicable, and if the condition exceeds the threshold, a ticket is created. | Service Plans. Windows Servers.<br>Managed 24x7<br>Service Plans. Windows Servers.<br>Managed 8x5        | Every 90<br>Seconds | Default - Create<br>Ticket | Performance<br>Checks |
| Perf - Total Files Cached        | All performance monitors are named after what they are testing. All thresholds are based on Microsoft standards, where applicable, and if the condition exceeds the threshold, a ticket is created. | Service Plans. Windows Servers. Server Roles. Windows<br>Web/Proxy Servers. Windows<br>IIS Web Servers   | Every 60<br>Seconds | Default - Create<br>Ticket | Performance<br>Checks |
| Perf - Total Jobs Printed        | All performance monitors are named after what they are testing. All thresholds are based on Microsoft standards, where applicable, and if the condition exceeds the threshold, a ticket is created. | Service Plans. Windows Servers. Server Roles. Windows<br>Servers Core<br>Services. Windows Print Servers | Every 60<br>Seconds | Default - Create<br>Ticket | Performance<br>Checks |
| Perf - Total Pages Printed       | All performance monitors are named after what they are testing. All thresholds are based on Microsoft standards, where applicable, and if the condition exceeds the threshold, a ticket is created. | Service Plans. Windows Servers. Server Roles. Windows<br>Servers Core<br>Services. Windows Print Servers | Every 60<br>Seconds | Default - Create<br>Ticket | Performance<br>Checks |

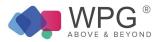

| Perf - Total Sessions            | All performance monitors are named after what they are testing. All thresholds are based on Microsoft standards, where applicable, and if the condition exceeds the threshold, a ticket is created.       | Service Plans. Windows Servers. Server Roles. Windows<br>Remote Access<br>Servers. Terminal Servers                                                                                                    | Every 60<br>Seconds | Default - Create<br>Ticket | Performance<br>Checks |
|----------------------------------|----------------------------------------------------------------------------------------------------|----------------------------------------------------------------------------------------------------|---------------------|----------------------------|-----------------------|
| Perf - Transactions              | All performance monitors are named after what they are testing. All thresholds are based on Microsoft standards, where applicable, and if the condition exceeds the threshold, a ticket is created.       | Service Plans. Windows Servers. Server Roles. Windows<br>Database Servers.MS SQL<br>2008 R2 Servers<br>Service Plans. Windows Servers. Server Roles. Windows<br>Database Servers.MS SQL<br>2008 Servers                                                                                                  | Every 60<br>Seconds | Default - Create<br>Ticket | Performance<br>Checks |
| Perf - Unreachable Queue Length  | All performance monitors are named after what they are testing. All<br>thresholds are based on Microsoft standards, where applicable, and<br>if the condition exceeds the threshold, a ticket is created. | Service Plans. Windows Servers. Server Roles. Windows<br>Messaging Servers.Exchange<br>2007 Servers<br>Service Plans. Windows Servers. Server Roles. Windows<br>Messaging Servers.Exchange<br>2010 Servers                                                                                               | Every 60<br>Seconds | Default - Create<br>Ticket | Performance<br>Checks |
| Perf - User Connections          | All performance monitors are named after what they are testing. All thresholds are based on Microsoft standards, where applicable, and if the condition exceeds the threshold, a ticket is created.       | Service Plans. Windows Servers. Server Roles. Windows<br>Database Servers.MS SQL<br>2008 R2 Servers<br>Service Plans. Windows Servers. Server Roles. Windows<br>Database Servers.MS SQL<br>2008 Servers<br>Service Plans. Windows Servers. Server Roles. Windows<br>Messaging Servers.Blackberry Servers | Every 60<br>Seconds | Default - Create<br>Ticket | Performance<br>Checks |
| Perf - Version Buckets Allocated | All performance monitors are named after what they are testing. All thresholds are based on Microsoft standards, where applicable, and if the condition exceeds the threshold, a ticket is created.       | Service Plans. Windows Servers. Server Roles. Windows<br>Messaging Servers.Exchange<br>2007 Servers<br>Service Plans. Windows Servers. Server Roles.<br>WindowsMessaging Servers.Exchange<br>2010 Servers                                                                                                | Every 60<br>Seconds | Default - Create<br>Ticket | Performance<br>Checks |
| Perf - Work Queue Length         | All performance monitors are named after what they are testing. All thresholds are based on Microsoft standards, where applicable, and if the condition exceeds the threshold, a ticket is created.       | Service Plans. Windows Servers. Server Roles. Windows<br>Messaging Servers.Exchange<br>2003 Servers                                                                                                    | Every 60<br>Seconds | Default - Create<br>Ticket | Performance<br>Checks |

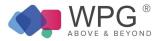

|                       | All performance monitors are named after what they are testing. All | Service Plans. Windows Servers. Server Roles. Windows |          | Default Create             |             |
|-----------------------|---------------------------------------------------------------------|-------------------------------------------------------|----------|----------------------------|-------------|
| Perf - Worker Threads | thresholds are based on Microsoft standards, where applicable, and  | Web/Provy Servers ISA                                 | Every 60 | Default - Create<br>Ticket | Performance |
| Feit - Worker Threads | if the condition exceeds the threshold, a ticket is created.        | Servers                                               | Seconds  | Hoket                      | Checks      |

#### Service Monitors

#### Table 5: Remote Monitors—Service Monitors

| Monitor Name           | Description                                                                                                    | Groups                           | Interval        | Alert Action                             | Report<br>Category  |
|------------------------|----------------------------------------------------------------------------------------------------|----------------------------------|-----------------|------------------------------------------|---------------------|
| BAssist Service        | Checks to see if the<br>'wBackupAssist' service is running and if it isn't, will call the<br>Monitor Restart Service script to attempt to fix the issue.          | Backup Management.Backup Assist  | Every 5 Minutes | ~Autofix<br>Action<br>Restart<br>Service | Service<br>Monitors |
| BExec Engine           | Checks to see if the<br>'BackupExecJobEngine' service is running and if it isn't, will<br>call the Monitor Restart Service script to attempt to fix the<br>issue. | Backup Management.Backup Exec    | Every 5 Minutes | ~Autofix<br>Action<br>Restart<br>Service | Service<br>Monitors |
| BExec Service          | Checks to see if the<br>'BackupExecRPCService' is running and if it isn't, will call the<br>Monitor Restart Service script to attempt to fix the issue.           | Backup Management.Backup Exec    | Every 5 Minutes | ~Autofix<br>Action<br>Restart<br>Service | Service<br>Monitors |
| Shadow Protect Service | Checks to see if the<br>'ShadowProtectSvc' is running and if it isn't, will call the<br>Monitor<br>Restart Service script to attempt to fix the issue.            | Backup Management.Shadow Protect | Every 5 Minutes | ~Autofix<br>Action<br>Restart<br>Service | Service<br>Monitors |
| SVC-AcrSch2Svc         | Checks to see if the 'AcrSch2Svc' service is running and if it isn't, will call the Monitor Restart Service script to attempt to fix the issue.                   | Backup Management.Acronis        | Every Minute    | ~Autofix<br>Action<br>Restart<br>Service | Service<br>Monitors |

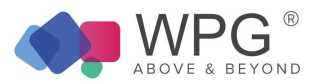

| SVC-addressbook           | Monitors to check if the Mac Server AddressBook service is running                                                                                               | Service Plans.MAC Servers.Server Roles.OS X<br>Messaging<br>Services.OS X Messaging -AddressBook                                                                                                    | Every two<br>minuts | ~Autofix<br>Action<br>Restart<br>Service | Service<br>Monitors |
|---------------------------|----------------------------------------------------------------------------------------------------|----------------------------------------------------------------------------------------------------|---------------------|------------------------------------------|---------------------|
| SVC-afp                   | Monitors to check if the Mac Server Apple File Protocol AFP service is running                                                                                   | Service Plans.MAC Servers.Server Roles.OS X Core<br>Services.OS X Core Services -<br>File Sharing - AFP                                                                                                    | Every two<br>minuts | ~Autofix<br>Action<br>Restart<br>Service | Service<br>Monitors |
| SVC-Apache2               | Checks to see if the 'Apache2' service' is running and if it isn't will call the Monitor Restart Service script to attempt to fix the issue.                     | , Service Plans. Windows Servers.Server Roles. Windows<br>Web/Proxy Servers. Windows<br>Apache Web Servers                                                                                                    | Every 60<br>Seconds | ~Autofix<br>Action<br>Restart<br>Service | Service<br>Monitors |
| SVC-Apache2.2             | Checks to see if the 'Apache2.2' service' is running and if it isn't, will call the Monitor Restart Service script to attempt to fit the issue.                  | Service Plans. Windows Servers.Server Roles. Windows<br>x Web/Proxy Servers. Windows<br>Apache Web Servers                                                                                                    | Every 60<br>Seconds | ~Autofix<br>Action<br>Restart<br>Service | Service<br>Monitors |
| SVC-avgwd                 | Checks to see if the 'avgwd' service is running and if it isn't, w call the Monitor Restart Service script to attempt to fix the issue.                          | Service Plans. Windows Servers.<br>Managed 24x7<br>Service Plans. Windows Servers.<br>III<br>Managed 8x5<br>Service Plans. Windows Servers.Server Anti-Virus Only<br>Service Plans. Windows Workstations. Managed<br>2 4x7 | Every 60<br>Seconds | ~Autofix<br>Action<br>Restart<br>Service | Service<br>Monitors |
| SVC-BBAttachServer        | Checks to see if the 'BBAttachServer' service is running and it<br>it isn't, will call the Monitor Restart Service script to attempt to<br>fix the issue.        | f Service Plans. Windows Servers.Server Roles. Windows<br>Messaging Servers.Blackberry<br>Servers                                                                                                    | Every 60<br>Seconds | ~Autofix<br>Action<br>Restart<br>Service | Service<br>Monitors |
| SVC-BIND                  | Checks to see if the 'Named' service is running and if it isn't, will call the Monitor Restart Service script to attempt to fix the issue.                       | Service Plans. Windows Servers.Server Roles. Windows<br>Servers Core Services.<br>Windows DNS Servers                                                                                                    | Every 60<br>Seconds | ~Autofix<br>Action<br>Restart<br>Service | Service<br>Monitors |
| SVC-BlackBerry Controller | Checks to see if the 'BlackBerry Controller' service is running<br>and if it isn't, will call the Monitor Restart Service script to<br>attempt to fix the issue. | Service Plans. Windows Servers.Server Roles. Windows<br>Messaging Servers.Blackberry<br>Servers                                                                                                    | Every 60<br>Seconds | ~Autofix<br>Action<br>Restart<br>Service | Service<br>Monitors |

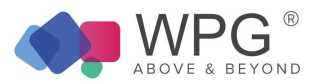

| SVC-BlackBerry Dispatcher     | Checks to see if the 'BlackBerry Dispatcher' service is runnin<br>and if it isn't, will call the Monitor<br>Restart Service script to attempt to fix the issue.    | g Service Plans. Windows Servers.Server Roles. Windows<br>Messaging Servers.Blackberry<br>Servers                      | Every 60<br>Seconds  | ~Autofix<br>Action<br>Restart<br>Service | Service<br>Monitors |
|-------------------------------|----------------------------------------------------------------------------------------------------|----------------------------------------------------------------------------------------------------|----------------------|------------------------------------------|---------------------|
| SVC-BlackBerry Router         | Checks to see if the 'BlackBerry Router' service is running ar<br>if it isn't, will call the Monitor Restart Service script to attempt<br>fix the issue.           | d Service Plans. Windows Servers.Server Roles. Windows<br>toMessaging Servers.Blackberry<br>Servers                    | Every 60<br>Seconds  | ~Autofix<br>Action<br>Restart<br>Service | Service<br>Monitors |
| SVC-BlackBerry Server Alert   | Checks to see if the 'BlackBerry Server Alert' service is runni<br>and if it isn't, will call the Monitor Restart Service script to<br>attempt to fix the issue.   | ngService Plans. Windows Servers. Server Roles. Windows<br>Messaging Servers.Blackberry Servers                        | Every 60<br>Seconds  | ~Autofix<br>Action<br>Restart<br>Service | Service<br>Monitors |
| SVC-calendar                  | Monitors to check if the Mac Server Calendar service is running                                                                                                    | Service Plans.MAC Servers.Server Roles.OS X<br>Messaging Services.OS X<br>Messaging - Calendar                         | Every two<br>minutes | ~Autofix<br>Action<br>Restart<br>Service | Service<br>Monitors |
| SVC-CASAD2DWebSvc             | Checks to see if the<br>'CASAD2DWebSvc' service is running and if it isn't, will call t<br>Monitor Restart Service script to attempt to fix the issue.             | <sup>ne</sup> Backup Management.CA Backup                                                                              | Every Minute         | ~Autofix<br>Action<br>Restart<br>Service | Service<br>Monitors |
| SVC-Citrix Encryption Service | Checks to see if the 'Citrix<br>Encryption Servicet' service is running and if it isn't, will call the Monitor Restart Service script to attempt to fix the issue  | <sup>ne</sup> Service Plans. Windows Servers. Server Roles. Windows<br>Remote Access Servers. Citrix<br>XenApp Servers | Every 60<br>Seconds  | ~Autofix<br>Action<br>Restart<br>Service | Service<br>Monitors |
| SVC-Citrix Licensing          | Checks to see if the 'Citrix Licensing' service is running and i<br>isn't, will call the Monitor Restart Service script to attempt to t<br>the issue.              | f it Service Plans. Windows Servers. Server Roles. Windows<br>ix Remote Access Servers.Citrix<br>XenApp Servers        | Every 60<br>Seconds  | ~Autofix<br>Action<br>Restart<br>Service | Service<br>Monitors |
| SVC-Citrix_GTLicensingProv    | Checks to see if the 'Citrix_GTLicensingProvt' service<br>is running and if it isn't, will call the Monitor Restart Service<br>script to attempt to fix the issue. | Service Plans. Windows Servers. Server Roles. Windows<br>Remote Access Servers.Citrix<br>XenApp Servers                | Every 60<br>Seconds  | ~Autofix<br>Action<br>Restart<br>Service | Service<br>Monitors |
| SVC-CitrixCseEngine           | Checks to see if the 'CitrixCseEnginet' service is running and<br>it isn't, will call the Monitor Restart Service script to attempt to<br>fix the issue.           |                                                                                                    | Every 60<br>Seconds  | ~Autofix<br>Action<br>Restart<br>Service | Service<br>Monitors |

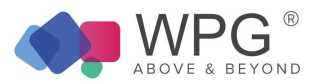

| SVC-CitrixHealthMon            | Checks to see if the 'CitrixHealthMont' service is running and<br>it isn't, will call the Monitor Restart Service script to attempt to<br>fix the issue.                | if Service Plans. Windows Servers. Server Roles. Windows<br>Remote Access Servers.Citrix<br>XenApp Servers                                                 | Every 60<br>Seconds | ~Autofix<br>Action<br>Restart<br>Service   | Service<br>Monitors |
|--------------------------------|----------------------------------------------------------------------------------------------------|----------------------------------------------------------------------------------------------------|---------------------|--------------------------------------------|---------------------|
| SVC- ConnectWiseUpdaterService | Checks to see if the<br>'ConnectWiseUpdaterServicet' service is running and if it isn't<br>will call the Monitor Restart Service script to attempt to fix the<br>issue. | Service Plans. Windows Servers.Server Roles.MSP<br>Specific Servers.ConnectWise<br>Server                                                                  | Every 5 Minutes     | ~Autofix<br>s Action<br>Restart<br>Service | Service<br>Monitors |
| SVC-CryptSvc                   | Checks to see if the 'CryptSvct' service is running and if it isn' will call the Monitor Restart Service script to attempt to fix the issue.                            |                                                                                                    | Every 5 Minute      | ~Autofix<br>s Action<br>Restart<br>Service | Service<br>Monitors |
| SVC-cups                       | Monitors to check if the CUPS (Common Unix Printing System service is running.                                                                                          | )<br>Service Plans.Linux Machines.Server Roles.Linux Server<br>Ocore Services.Linux CUPS<br>Print Servers                                                  | Every 60<br>seconds | ~Autofix<br>Action<br>Restart<br>Service   | Service<br>Monitors |
| SVC-DataCollectorSvc           | Checks to see if the 'DataCollectorSvc' service is running and if it isn't, will call the Monitor Restart Service script to attempt fix the issue.                      | Service Plans. Windows Servers. Server Roles. Windows<br>toSmall Business Servers.SBS<br>2008 Servers                                                      | Every 60<br>Seconds | ~Autofix<br>Action<br>Restart<br>Service   | Service<br>Monitors |
| SVC-Dfs                        | Checks to see if the 'Dfs' service is running and if it isn't, will call the Monitor Restart Service script to attempt to fix the issue.                                | Service Plans. Windows Servers.<br>Managed 24x7<br>Service Plans. Windows Servers.<br>Managed 8x5                                                          | Every 60<br>Seconds | ~Autofix<br>Action<br>Restart<br>Service   | Service<br>Monitors |
| SVC-DFSR                       | Checks to see if the 'DFSR' service is running and if it isn't, w call the Monitor Restart Service script to attempt to fix the issue.                                  | II Service Plans. Windows Servers.<br>Managed 24x7<br>Service Plans. Windows Servers.<br>Managed 8x5                                                       | Every 60<br>Seconds | ~Autofix<br>Action<br>Restart<br>Service   | Service<br>Monitors |
| SVC-Dhcp                       | Checks to see if the 'Dhcp' service is running and if it isn't, wil call the Monitor Restart Service script to attempt to fix the issue.                                | Service Plans. Windows Workstations. Managed 24x7<br>Service Plans. Windows Workstations. Managed 8x5<br>Service Plans. Windows Workstations. Managed HAAS | Every 5 Minute      | ~Autofix<br>s Action<br>Restart<br>Service | Service<br>Monitors |

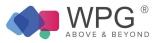

| SVC-dhcpd             | Monitors to check if the DHCP service is running                                                                                                    | Service Plans.Linux Machines.Server Roles.Linux Server<br>Core Services.Linux DHCP<br>Servers                                            | Every 60<br>seconds | ~Autofix<br>Action<br>Restart<br>Service   | Service<br>Monitors |
|-----------------------|----------------------------------------------------------------------------------------------------|----------------------------------------------------------------------------------------------------|---------------------|--------------------------------------------|---------------------|
| SVC-DHCPServer        | Checks to see if the 'DHCPServer' service is running and if it isn't, will call the Monitor Restart Service script to attempt to f the issue.                | Service Plans. Windows Servers. Server Roles. Windows<br>X Servers Core Services.<br>Windows DHCP Servers                                | Every 60<br>Seconds | ~Autofix<br>Action<br>Restart<br>Service   | Service<br>Monitors |
| SVC-DNS               | Checks to see if the 'DNS' service is running and if it isn't, wil<br>call the Monitor Restart Service script to attempt to fix the<br>issue.                | Service Plans. Windows Servers. Server Roles. Windows<br>Servers Core Services.<br>Windows DNS Servers                                   | Every 60<br>Seconds | ~Autofix<br>Action<br>Restart<br>Service   | Service<br>Monitors |
| SVC-Dnscache          | Checks to see if the 'Dnscache' service is running and if it isn will call the Monitor Restart Service script to attempt to fix the issue.                   |                                                                                                    | Every 60<br>Seconds | ~Autofix<br>Action<br>Restart<br>Service   | Service<br>Monitors |
| SVC-EdgeCredentialSvc | Checks to see if the<br>'EdgeCredentialSvc' service is running and if it isn't, will call<br>the Monitor Restart Service script to attempt to fix the issue. | Service Plans. Windows Servers. Server Roles. Windows<br>Messaging Servers.Exchange<br>2007 Servers                                      | Every 60<br>Seconds | ~Autofix<br>Action<br>Restart<br>Service   | Service<br>Monitors |
| SVC-ekrn              | Checks to see if the 'ekrn' service is running and if it isn't, will call the Monitor Restart Service script to attempt to fix the issue.                    | Service Plans. Windows Servers. Managed 24x7<br>Service Plans. Windows Servers.<br>Managed 8x5<br>Service Plans. Windows Servers. Server | Every 60<br>Seconds | ~Autofix<br>Action<br>Restart<br>Service   | Service<br>Monitors |
| SVC-EmailRobot        | Checks to see if the 'EmailRobot' service is running and if it isn't, will call the Monitor Restart Service script to attempt to f the issue.                | Service Plans. Windows Servers.Server Roles.MSP<br>X Specific Servers.ConnectWise<br>Server                                              | Every 5 Minutes     | ~Autofix<br>s Action<br>Restart<br>Service | Service<br>Monitors |

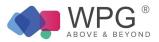

| SVC-ERA_SERVER       | Checks to see if the 'ERA_SERVER' service is running and if<br>isn't, will call the Monitor Restart Service script to attempt to fi<br>the issue.           |                                                                                                    | Every 60<br>Seconds | ~Autofix<br>Action<br>Restart<br>Service | Service<br>Monitors               |
|----------------------|----------------------------------------------------------------------------------------------------|----------------------------------------------------------------------------------------------------|---------------------|------------------------------------------|-----------------------------------|
| SVC-Eset_MSP_Service | Checks to see if the 'Eset_MSP_Service' service is running<br>and if it isn't, will call the Monitor Restart Service script to<br>attempt to fix the issue. | Service Plans. Windows Servers.<br>Managed 24x7<br>Service Plans. Windows Servers.<br>Managed 8x5<br>Service Plans. Windows Servers.Server Anti-Virus Only                                                                                                    | Every 60<br>Seconds | ~Autofix<br>Action<br>Restart<br>Service | Service<br>Monitors               |
| SVC-exim4            | Monitors to check if the Exim4 SMTP service is running                                                                                                    | Service Plans.Linux Machines.Server Roles.Linux<br>Messaging Services.Linux SMTP-<br>Exim4 Servers                                                                                                    | Every 60<br>Seconds | ~Autofix<br>Action<br>Restart<br>Service | Service<br>Monitors               |
| SVC-FWSRV            | Checks to see if the 'fwsrv' service is running and if it isn't, a ticket is created.                                                                       | Service Plans. Windows Servers.Server Roles. Windows Web/Proxy Servers.ISA Servers                                                                                                    | Every 60<br>Seconds | Default -<br>Create Ticke                | <sup>et</sup> Service<br>Monitors |
| SVC-gpsvc            | Checks to see if the 'gpsvc' service is running and if it isn't, wi call the Monitor Restart Service script to attempt to fix the issue.                    | Service Plans. Windows Servers.<br>Managed 24x7<br>Service Plans. Windows Servers.<br>Managed 8x5<br>Service Plans. Windows Workstations. Managed 24x7<br>Service Plans. Windows<br>Workstations. Managed 8x5 Service Plans. Windows<br>Workstations. Managed HAAS | Every 60<br>Seconds | ~Autofix<br>Action<br>Restart<br>Service | Service<br>Monitors               |
| SVC-httpd            | Monitors to check if the httpd(apache2) service is running                                                                                                  | Service Plans.Linux Machines.Server Roles.Linux<br>Web/Proxy Servers.Linux HTTP-<br>Apache2 Servers                                                                                                    | Every 60<br>Seconds | ~Autofix<br>Action<br>Restart<br>Service | Service<br>Monitors               |
| SVC-IISADMIN         | Checks to see if the 'IISAdmin' service is running and if it isn't will call the Monitor Restart Service script to attempt to fix the issue.                | <ul> <li>Service Plans. Windows Servers.Server Roles. Windows Web/Proxy Servers. Windows</li> <li>IIS Web Servers</li> </ul>                                                                                                    | Every 60<br>Seconds | ~Autofix<br>Action<br>Restart<br>Service | Service<br>Monitors               |
| SVC-IMAP4Svc         | Checks to see if the 'IMAP4Svc' service is running and if it isn<br>a ticket is created.                                                                    | 't Service Plans. Windows Servers.Server Roles. Windows<br>Messaging<br>Servers.Exchange 2003<br>Servers                                                                                                    | Every 60<br>Seconds | Default -<br>Create Ticke                | et Service<br>Monitors            |

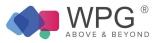

| SVC-ipfilter       | Monitors to check if the Mac Server Firewall(ipfilter) service is running                                                                               | Service Plans.MAC Servers.Server Roles.OS X Core<br>Services.OS X Core Services -<br>Firewall IPFilter                                                                                                    | Every 2 minutes     | s ∼Autofix<br>Action<br>Restart<br>Service | Service<br>Monitors |
|--------------------|----------------------------------------------------------------------------------------------------|----------------------------------------------------------------------------------------------------|---------------------|--------------------------------------------|---------------------|
| SVC-jabber         | Monitors to check if the Mac Server Chat (jabber) service is running                                                                                    | Service Plans.MAC Servers.Server Roles.OS X<br>Messaging Services.OS X<br>Messaging - Chat                                                                                                    | Every 2 minutes     | Autofix<br>Action<br>Restart<br>Service    | Service<br>Monitors |
| SVC-kdc            | Checks to see if the 'kdc' service is running and if it isn't, will call the Monitor Restart Service script to attempt to fix the issue.                | Service Plans. Windows Servers.Server Roles. Windows<br>Servers Core Services.Domain<br>Controllers                                                                                                    | Every 60<br>Seconds | ~Autofix<br>Action<br>Restart<br>Service   | Service<br>Monitors |
| SVC-LabMySQL       | Checks to see if the 'LabMySQL' service is running and if it isn't, will call the Monitor Restart Service script to attempt to fit the issue.           | Service Plans. Windows Servers.Server Roles.MSP<br>Specific Servers.TAC Agent<br>Server                                                                                                    | Every 5 Minutes     | ~Autofix<br>Action<br>Restart<br>Service   | Service<br>Monitors |
| SVC-LanmanServer   | Checks to see if the<br>'LanmanServer' service is running and if it isn't, will call the<br>Monitor Restart Service script to attempt to fix the issue. | Service Plans. Windows Servers.Server Roles. Windows<br>Servers Core Services.Domain<br>Controllers                                                                                                    | Every 60<br>Seconds | ~Autofix<br>Action<br>Restart<br>Service   | Service<br>Monitors |
| SVC-LTAgent        | Checks to see if the 'LTAgent' service is running and if it isn't, will call the Monitor Restart Service script to attempt to fix the issue.            | Service Plans. Windows Servers.Server Roles.MSP<br>Specific Servers.TAC Agent<br>Server                                                                                                    | Every 5 Minutes     | ~Autofix<br>Action<br>Restart<br>Service   | Service<br>Monitors |
| SVC-LTRedirSvc     | Checks to see if the 'LTRedirSvc' service is running and if it isn't, will call the Monitor Restart Service script to attempt to fit the issue.         | Service Plans. Windows Servers.Server Roles.MSP<br>Specific Servers.TAC Agent<br>Server                                                                                                    | Every 5 Minutes     | ~Autofix<br>Action<br>Restart<br>Service   | Service<br>Monitors |
| SVC-mail           | Monitors to check if the Mac Server Mail service is running.                                                                                            | Service Plans.MAC Servers.Server Roles.OS X<br>Messaging Services.OS X<br>Messaging - Mail                                                                                                    | Every 2 minutes     | ~Autofix<br>Action<br>Restart<br>Service   | Service<br>Monitors |
| SVC-MsDtsServer100 | Checks to see if the 'MsDtsServer100' service is running and it isn't, will call the Monitor Restart Service script to attempt to fix the issue.        | Service Plans. Windows Servers. Server Roles. Windows<br>Database Servers.MS SQL<br>if 2008 R2 Servers<br>Service Plans. Windows Servers. Server Roles. Windows<br>Database Servers.MS SQL<br>2008 Servers | Every 60<br>Seconds | ~Autofix<br>Action<br>Restart<br>Service   | Service<br>Monitors |

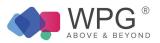

| SVC-MSExchangeAB              | Checks to see if the 'MSExchangeAB' service is running and it isn't, will call the Monitor Restart Service script to attempt to fix the issue.                    | f Service Plans. Windows Servers. Server Roles. Windows<br>Messaging Servers.Exchange<br>2010 Servers                                                                                                    | Every 60<br>Seconds | ~Autofix<br>Action<br>Restart<br>Service | Service<br>Monitors |
|-------------------------------|----------------------------------------------------------------------------------------------------|----------------------------------------------------------------------------------------------------|---------------------|------------------------------------------|---------------------|
| SVC-MSExchangeADAM            | Checks to see if the 'MSExchangeADAM' service is running<br>and if it isn't, will call the Monitor Restart Service script to<br>attempt to fix the issue.         | Service Plans. Windows Servers. Server Roles. Windows<br>Messaging Servers.Exchange<br>2007 Servers<br>Service Plans. Windows Servers. Server Roles. Windows<br>Messaging Servers.Exchange<br>2010 Servers | Every 60            | ~Autofix<br>Action<br>Restart<br>Service | Service<br>Monitors |
| SVC-MSExchangeADTopology      | Checks to see if the<br>'MSExchangeADTopology' service is running and if it isn't, wil<br>call the Monitor Restart Service script to attempt to fix the<br>issue. | Service Plans. Windows Servers. Server Roles. Windows<br>Messaging Servers.Exchange<br>2007 Servers<br>Service Plans. Windows Servers. Server Roles. Windows<br>Messaging Servers.Exchange<br>2010 Servers | Every 60            | ~Autofix<br>Action<br>Restart<br>Service | Service<br>Monitors |
| SVC- MSExchangeAntispamUpdate | Checks to see if the 'MSExchangeAntispamUpdate' service is<br>running and if it isn't, will                                                                       | Service Plans. Windows Servers. Server Roles. Windows                                                                                                    | Every 60<br>Seconds | ~Autofix<br>Action<br>Restart<br>Service | Service<br>Monitors |
|                               | call the Monitor Restart Service script to attempt to fix the issue.                                                                                              | Messaging Servers. Exchange 2007 Servers<br>Service Plans. Windows Servers. Server Roles. Windows<br>Messaging Servers.Exchange<br>2010 Servers                                                            |                     |                                          |                     |
| SVC-MSExchangeEdgeCred        | Checks to see if the<br>'MSExchangeEdgeCred' service is running and if it isn't, will<br>call the Monitor Restart Service script to attempt to fix the<br>issue.  | Service Plans. Windows Servers. Server Roles. Windows<br>Messaging Servers.Exchange<br>2010 Servers                                                                                                    | Every 60<br>Seconds | ~Autofix<br>Action<br>Restart<br>Service | Service<br>Monitors |
| SVC-MSExchangeEdgeSync        | Checks to see if the<br>'MSExchangeEdgeSync' service is running and if it isn't, will<br>call the Monitor Restart Service script to attempt to fix the<br>issue.  | Service Plans. Windows Servers. Server Roles. Windows<br>Messaging Servers.Exchange<br>2007 Servers<br>Service Plans. Windows Servers. Server Roles. Windows<br>Messaging Servers.Exchange<br>2010 Servers | Every 60            | ~Autofix<br>Action<br>Restart<br>Service | Service<br>Monitors |
| SVC-MSExchangeFBA             | Checks to see if the<br>'MSExchangeFBA' service is running and if it isn't, will call the<br>Monitor Restart Service script to attempt to fix the issue.          | Service Plans. Windows Servers. Server Roles. Windows<br>Messaging Servers.Exchange<br>2010 Servers                                                                                                    | Every 60<br>Seconds | ~Autofix<br>Action<br>Restart<br>Service | Service<br>Monitors |

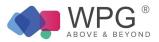

| SVC-MSExchangeFDS                    | Checks to see if the<br>'MSExchangeFDS' service is running and if it isn't, will call the<br>Monitor Restart Service script to attempt to fix the issue.                | Service Plans. Windows Servers. Server Roles. Windows<br>Messaging Servers.Exchange<br>2007 Servers<br>Service Plans. Windows Servers. Server Roles. Windows<br>Messaging Servers.Exchange<br>2010 Servers    | Every 60            | ~Autofix<br>Action<br>Restart<br>Service | Service<br>Monitors              |
|--------------------------------------|----------------------------------------------------------------------------------------------------|----------------------------------------------------------------------------------------------------|---------------------|------------------------------------------|----------------------------------|
| SVC-MSExchangeIMAP4                  | Checks to see if the<br>'MSExchangeIMAP4' service is running and if it isn't, will call<br>the Monitor Restart Service script to attempt to fix the issue.              | Service Plans. Windows Servers. Server Roles. Windows<br>Messaging Servers.Exchange<br>2007 Servers<br>Service Plans. Windows Servers. Server Roles. Windows<br>Messaging Servers.Exchange<br>2010 Servers    | Every 60            | ~Autofix<br>Action<br>Restart<br>Service | Service<br>Monitors              |
| SVC-MSExchangelS                     | Checks to see if the 'MSExchangelS' service is running and if isn't, a ticket is created                                                                                | Service Plans. Windows Servers. Server Roles. Windows<br>Messaging Servers.Exchange<br>it2003 Servers<br>Service Plans. Windows Servers. Server Roles. Windows<br>Messaging Servers. Exchange<br>2007 Servers | Eveny 60            | Default -<br>Create Ticke                | <sup>t</sup> Service<br>Monitors |
| SVC-<br>MSExchangeMailboxAssistants  | Checks to see if the 'MSExchangeMailboxAssistants' service running and if it isn't, will call the Monitor Restart Service script to attempt to fix the issue.           | Service Plans. Windows Servers. Server Roles. Windows<br>is Messaging Servers.Exchange<br>2007 Servers<br>Service Plans. Windows Servers. Server Roles. Windows<br>Messaging Servers.Exchange<br>2010 Servers | Every 60            | ~Autofix<br>Action<br>Restart<br>Service | Service<br>Monitors              |
| SVC-<br>MSExchangeMailboxReplication | Checks to see if the 'MSExchangeMailboxReplication'<br>service is running and if it isn't, will call the Monitor Restart<br>Service script to attempt to fix the issue. | Service Plans. Windows Servers. Server Roles. Windows<br>Messaging Servers.Exchange<br>2010 Servers                                                                                                    | Every 60<br>Seconds | ~Autofix<br>Action<br>Restart<br>Service | Service<br>Monitors              |
| SVC- MSExchangeMailSubmission        | Checks to see if the<br>'MSExchangeMailSubmission' service is running and if it isn't,<br>will call the Monitor Restart Service script to attempt to fix the<br>issue.  |                                                                                                    | Every 60            | ~Autofix<br>Action<br>Restart<br>Service | Service<br>Monitors              |
| SVC-MSExchangeMGMT                   | Checks to see if the 'MSExchangeMGMT' service is running<br>and if it isn't, will call the Monitor Restart Service script to<br>attempt to fix the issue.               | Service Plans. Windows Servers. Server Roles. Windows<br>Messaging Servers.Exchange<br>2003 Servers                                                                                                    | Every 60<br>Seconds | Default -<br>Create Ticke                | t Service<br>Monitors            |
| SVC-MSExchangeMTA                    | Checks to see if the 'MSExchangeMTA' service is running and if it isn't, will call the Monitor Restart Service script to attempt fix the issue.                         | <ul> <li>Service Plans. Windows Servers. Server Roles. Windows</li> <li>to Messaging Servers. Exchange</li> <li>2003 Servers</li> </ul>                                                                       | Every 60<br>Seconds | Default -<br>Create Ticke                | t Service<br>Monitors            |

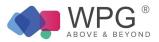

| SVC-MSExchangePOP3                      | Checks to see if the 'MSExchangePOP3' service is running<br>and if it isn't, will call the Monitor Restart Service script to<br>attempt to fix the issue.                 | Service Plans. Windows Servers. Server Roles. Windows<br>Messaging Servers.Exchange<br>2007 Servers<br>Service Plans. Windows Servers. Server Roles. Windows<br>Messaging Servers.Exchange<br>2010 Servers    | Everv 60            | ~Autofix<br>Action<br>Restart<br>Service | Service<br>Monitors              |
|-----------------------------------------|----------------------------------------------------------------------------------------------------|----------------------------------------------------------------------------------------------------|---------------------|------------------------------------------|----------------------------------|
| SVC-<br>MSExchangeProtectedServiceHo st | Checks to see if the<br>'MSExchangeProtecedServiceHost"service is running and if it<br>isn't, will call the Monitor Restart Service script to attempt to fi<br>the issue. | Service Plans. Windows Servers. Server Roles. Windows<br>x Messaging Servers.Exchange<br>2010 Servers                                                                                                    | Every 60<br>Seconds | ~Autofix<br>Action<br>Restart<br>Service | Service<br>Monitors              |
| SVC-MSExchangeRepl                      | Checks to see if the 'MSExchangeRepl' service is running and if it isn't, will call the Monitor Restart Service script to attempt fix the issue.                          | Service Plans. Windows Servers. Server Roles. Windows<br>Messaging Servers.Exchange<br>2007 Servers<br>Service Plans. Windows Servers. Server Roles. Windows<br>MessagingServers. Exchange<br>2010<br>Servers | Every 60            | ~Autofix<br>Action<br>Restart<br>Service | Service<br>Monitors              |
| SVC-MSExchangeRPC                       | Checks to see if the 'MSExchangeRPC' service is running and if it isn't, will call the Monitor Restart Service script to attempt fix the issue.                           | d Service Plans. Windows Servers. Server Roles. Windows<br>toMessaging Servers.Exchange<br>2010 Servers                                                                                                    | Every 60<br>Seconds | ~Autofix<br>Action<br>Restart<br>Service | Service<br>Monitors              |
| SVC-MSExchangeSA                        | Checks to see if the 'MSExchangeSA' service is running and i it isn't, a ticket is created.                                                                               | Service Plans. Windows Servers. Server Roles. Windows<br>Messaging Servers.Exchange<br>f 2003 Servers<br>Service Plans. Windows Servers. Server Roles. Windows<br>Messaging Servers.Exchange<br>2007 Servers  | Every 60            | Default -<br>Create Ticke                | <sup>t</sup> Service<br>Monitors |
| SVC-MSExchangeSearch                    | Checks to see if the<br>'MSExchangeSearch' service is running and if it isn't, will call<br>the Monitor Restart Service script to attempt to fix the issue.               | Service Plans. Windows Servers. Server Roles. Windows<br>Messaging Servers.Exchange<br>2007 Servers<br>Service Plans. Windows Servers. Server Roles. Windows<br>Messaging Servers.Exchange<br>2010 Servers    | Every 60            | ~Autofix<br>Action<br>Restart<br>Service | Service<br>Monitors              |
| SVC-MSExchangeServiceHost               | Checks to see if the<br>'MSExchangeServiceHost' service is running and if it isn't, wil<br>call the Monitor Restart Service script to attempt to fix the<br>issue.        | Service Plans. Windows Servers. Server Roles. Windows<br>Messaging Servers.Exchange<br>2007 Servers<br>Service Plans. Windows Servers. Server Roles. Windows<br>Messaging Servers.Exchange<br>2010 Servers    | Every 60            | ~Autofix<br>Action<br>Restart<br>Service | Service<br>Monitors              |
| SVC-MSExchangeThrottling                | Checks to see if the<br>'MSExchangeThrottling' service is running and if it isn't, will ca<br>the Monitor Restart Service script to attempt to fix the issue.             | Il Service Plans. Windows Servers. Server Roles. Windows<br>Messaging Servers.Exchange<br>2010 Servers                                                                                                    | Every 60<br>Seconds | ~Autofix<br>Action<br>Restart<br>Service | Service<br>Monitors              |

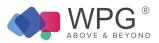

| SVC-MSExchangeTransport              | Checks to see if the<br>'MSExchangeTransport' service is running and if it isn't, will cal<br>the Monitor Restart Service script to attempt to fix the issue.           | Service Plans. Windows Servers. Server Roles. Windows<br>Messaging Servers.Exchange<br>2007 Servers<br>Service Plans. Windows Servers. Server Roles. Windows<br>Messaging Servers.Exchange<br>2010 Servers                                                                                                    | Every 60<br>Seconds | ~Autofix<br>Action<br>Restart<br>Service | Service<br>Monitors |
|--------------------------------------|----------------------------------------------------------------------------------------------------|----------------------------------------------------------------------------------------------------|---------------------|------------------------------------------|---------------------|
| SVC-<br>MSExchangeTransportLogSearch | Checks to see if the 'MSExchangeTransportLogSearch'<br>service is running and if it isn't, will call the Monitor Restart<br>Service script to attempt to fix the issue. | Service Plans. Windows Servers. Server Roles. Windows<br>Messaging Servers.Exchange<br>2007 Servers<br>Service Plans. Windows Servers. Server Roles. Windows<br>Messaging Servers.Exchange<br>2010 Servers                                                                                                    | Every 60<br>Seconds | ~Autofix<br>Action<br>Restart<br>Service | Service<br>Monitors |
| SVC-MSExchangeUM                     | Checks to see if the 'MSExchangeUM' service is running and it<br>it isn't, will call the Monitor Restart Service script to attempt to<br>fix the issue.                 | 2007 Servers                                                                                                    | Every 60<br>Seconds | ~Autofix<br>Action<br>Restart<br>Service | Service<br>Monitors |
| SVC-MsMpSvc                          | Checks to see if the 'MsMpSvc' service is running and if it isn't, will call the Monitor Restart Service script to attempt to fix the issue.                            | Service Plans. Windows Servers.<br>Managed 24x7<br>Service Plans. Windows Servers.<br>Managed 8x5<br>Service Plans. Windows Servers. Server Anti-Virus Only<br>Service Plans. Windows Workstations. Managed 24x7<br>Service Plans. Windows<br>Workstations. Managed 8x5 Service Plans. Windows<br>Workstations. Managed HAAS Service<br>Plans. Windows<br>Workstations. Workstation Anti-Virus Only | Every 60<br>Seconds | ~Autofix<br>Action<br>Restart<br>Service | Service<br>Monitors |
| SVC-MSMQ                             | Checks to see if the 'MSMQ' service is running and if it isn't, will call the Monitor Restart Service script to attempt to fix the issue.                               | Service Plans. Windows Servers.<br>Managed 24x7<br>Service Plans. Windows Servers.<br>Managed 8x5                                                                                                    | Every 60<br>Seconds | ~Autofix<br>Action<br>Restart<br>Service | Service<br>Monitors |
| SVC-MSSpeechService                  | Checks to see if the<br>'MSSpeechService' service is running and if it isn't, will call the<br>Monitor Restart Service script to attempt to fix the issue.              | Service Plans. Windows Servers. Server Roles. Windows<br>Messaging Servers.Exchange<br>2007 Servers<br>Service Plans. Windows Servers. Server Roles. Windows<br>Messaging Servers. Exchange                                                                                                    | Every 60<br>Seconds | ~Autofix<br>Action<br>Restart            | Service<br>Monitors |

2010 Servers

Service

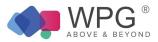

| SVC-MSSQLSERVER            | Checks to see if the 'MSSQLSERVER' service is running and<br>it isn't, will call the Monitor Restart Service script to attempt to<br>fix the issue.                  | Service Plans. Windows Servers. Server Roles. Windows<br>Database Servers.MS SQL<br>2005 Servers<br>Service Plans. Windows Servers. Server Roles. Windows<br><sup>If</sup> Database Servers.MS SQL<br>2008 R2 Servers<br>Service Plans. Windows Servers. Server Roles. Windows<br>Database Servers.MS SQL<br>2008 Servers | Every 60<br>Seconds | ~Autofix<br>Action<br>Restart<br>Service | Service<br>Monitors |
|----------------------------|----------------------------------------------------------------------------------------------------|----------------------------------------------------------------------------------------------------|---------------------|------------------------------------------|---------------------|
| SVC-MSSQLServerOLAPService | Checks to see if the<br>'MSSQLServerOLAPService' service is running and if it isn't,<br>will call the Monitor Restart Service script to attempt to fix the<br>issue. | Service Plans. Windows Servers. Server Roles. Windows<br>Database Servers.MS SQL<br>2008 R2 Servers<br>Service Plans. Windows Servers.Server Roles. Windows<br>Database Servers.MS SQL 2008<br>Servers                                                                                                    | Every 60<br>Seconds | ~Autofix<br>Action<br>Restart<br>Service | Service<br>Monitors |
| SVC-MySQL                  | Checks to see if the 'MySQL' service is running and if it isn't,<br>will call the Monitor Restart Service script to attempt to fix the<br>issue.                     | Service Plans. Windows Servers. Server Roles. Windows<br>Database Servers. Windows<br>MYSQL Servers                                                                                                    | Every 60<br>Seconds | ~Autofix<br>Action<br>Restart<br>Service | Service<br>Monitors |
| SVC-mysqld                 | Monitors to check if the Mysqld database service is running                                                                                                    | Service Plans.Linux Machines.Server Roles.Linux<br>Database Services.Linux MySQL<br>Servers                                                                                                    | Every 60<br>Seconds | ~Autofix<br>Action<br>Restart<br>Service | Service<br>Monitors |
| SVC-MySQL55                | Checks to see if the 'MySQL55' service is running and if it isn will call the Monitor Restart Service script to attempt to fix the issue.                            | <sup>'t</sup> , Service Plans. Windows Servers. Server Roles. Windows<br>Database Servers. Windows<br>MYSQL Servers                                                                                                    | Every 60<br>Seconds | ~Autofix<br>Action<br>Restart<br>Service | Service<br>Monitors |
| SVC-named                  | Monitors to check if the Bind(named) service is running                                                                                                    | Service Plans.Linux Machines.Server Roles.Linux Server<br>Core Services.Linux DNS-Bind<br>Servers                                                                                                    | Every 60<br>Seconds | ~Autofix<br>Action<br>Restart<br>Service | Service<br>Monitors |
| SVC-Netman                 | Checks to see if the 'Netman' service is running and if it isn't, will call the Monitor Restart Service script to attempt to fix the issue.                          | Service Plans. Windows Workstations. Managed 24x7<br>Service Plans. Windows<br>Workstations. Managed 8x5 Service Plans. Windows<br>Workstations. Managed HAAS                                                                                                    | Every 5 Minutes     | ~Autofix<br>Action<br>Restart<br>Service | Service<br>Monitors |

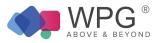

| SVC-nfs          | Monitors to check if the Mac Server NFS (network file system is running                                                                           | ) Service Plans.MAC Servers.Server Roles.OS X Core<br>Services.OS X Core Services -<br>File Sharing - NFS                               | Every two<br>minutes | ~Autofix<br>Action<br>Restart<br>Service | Service<br>Monitors    |
|------------------|----------------------------------------------------------------------------------------------------|----------------------------------------------------------------------------------------------------|----------------------|------------------------------------------|------------------------|
| SVC-notification | Monitors to check if the Mac Server Notification service is running.                                                                              | Service Plans.MAC Servers.Server Roles.OS X<br>Messaging Services.OS X<br>Messaging - Mail -Notification                                | Every two<br>minutes | ~Autofix<br>Action<br>Restart<br>Service | Service<br>Monitors    |
| SVC-NTDS         | Checks to see if the 'NTDS'<br>service is running and if it isn't, will call the Monitor Restart<br>Service script to attempt to fix the issue.   | Service Plans. Windows Servers. Server Roles. Windows<br>Servers Core Services.<br>Domain Controllers                                   | Every 60<br>Seconds  | ~Autofix<br>Action<br>Restart<br>Service | Service<br>Monitors    |
| SVC-NtFrs        | Checks to see if the 'NtFrs' service is running and if it isn't, wi call the Monitor Restart Service script to attempt to fix the issue.          | I Service Plans. Windows Servers.<br>Managed 24x7<br>Service Plans. Windows Servers.<br>Managed 8x5                                     | Every 60<br>Seconds  | ~Autofix<br>Action<br>Restart<br>Service | Service<br>Monitors    |
| SVC-ntpd         | Monitors to check if the NTP(Network Time Protocol) service<br>running.                                                                           | Service Plans.Linux Machines.Server Roles.Linux Server<br>Core Services.Linux NTP<br>Servers                                            | Every 60<br>Seconds  | ~Autofix<br>Action<br>Restart<br>Service | Service<br>Monitors    |
| SVC-nvspwmi      | Checks to see if the 'nvspwmi' service is running and if it isn't,<br>will call the Monitor Restart Service script to attempt to fix the<br>issue | Service Plans. Windows Servers. Server Roles. Windows Servers Core Services. Windows HyperV Host                                        | Every 60<br>Seconds  | ~Autofix<br>Action<br>Restart<br>Service | Service<br>Monitors    |
| SVC-PlugPlay     | Checks to see if the 'PlugPlay' service is running and if it isn't will call the Monitor Restart Service script to attempt to fix the issue.      |                                                                                                    | Every 5 Minutes      | ~Autofix<br>Action<br>Restart<br>Service | Service<br>Monitors    |
| SVC-POP3Svc      | Checks to see if the 'POP3Svc' service is running and if it isn'<br>a ticket is created.                                                          | <ul> <li><sup>t,</sup> Service Plans. Windows Servers. Server Roles. Windows<br/>Messaging Servers.Exchange<br/>2003 Servers</li> </ul> | Every 60<br>Seconds  | Default -<br>Create Ticke                | et Service<br>Monitors |

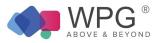

| SVC-ProfSvc          | Checks to see if the 'ProfSvc' service is running and if it isn't, will call the Monitor Restart Service script to attempt to fix the issue.                 | Service Plans. Windows Servers.<br>Managed 24x7<br>Service Plans. Windows Servers.<br>Managed 8x5<br>Service Plans. Windows Workstations. Managed 24x7 | Every 60<br>Seconds | ~Autofix<br>Action<br>Restart<br>Service   | Service<br>Monitors |
|----------------------|----------------------------------------------------------------------------------------------------|----------------------------------------------------------------------------------------------------|---------------------|--------------------------------------------|---------------------|
| SVC-ProfSvc          | Checks to see if the 'ProfSvc' service is running and if it isn't, will call the Monitor Restart Service script to attempt to fix the issue.                 | Service Plans. Windows Workstations. Managed 8x5<br>Service Plans. Windows Workstations. Managed HAAS                                                  | Every 5 Minutes     | ~Autofix<br>s Action<br>Restart<br>Service | Service<br>Monitors |
| SVC-postfix          | Monitors to check if the Postfix SMTP service is running                                                                                                    | Service Plans.Linux Machines.Server Roles.Linux<br>Messaging Services.Linux SMTP-<br>Postfix Servers                                                   | Every 60<br>seconds | ~Autofix<br>Action<br>Restart<br>Service   | Service<br>Monitors |
| SVC –postgresql      | Monitors to check if the Postgresql database service is runnin                                                                                               | <sup>9</sup> Service Plans.Linux Machines.Server Roles.Linux<br>Database Services.Linux PostgreSQL<br>Servers                                          | Every 60<br>seconds | ~Autofix<br>Action<br>Restart<br>Service   | Service<br>Monitors |
| SVC – radius         | Monitors to check if the FreeRadius service is running                                                                                                    | Service Plans.Linux Machines.Server Roles.Linux Server<br>Core Services.Linux<br>FreeRadius Servers                                                    | Every 60<br>seconds | ~Autofix<br>Action<br>Restart<br>Service   | Service<br>Monitors |
| SVC - Replay XML     | Checks to see if the 'Reply XML Command' service is running<br>and if it isn't, will call the Monitor Restart Service script to<br>attempt to fix the issue. | Backup Management.AppAssure                                                                                                    | Every 5 Minutes     | ~Autofix<br>s Action<br>Restart<br>Service | Service<br>Monitors |
| SVC - ReplayAgent64  | Checks to see if the 'Reply Agent64' service' is running and if<br>isn't, will call the Monitor Restart Service script to attempt to fi<br>the issue.        |                                                                                                    | Every 5 Minutes     | ~Autofix<br>s Action<br>Restart<br>Service | Service<br>Monitors |
| SVC - ReplayServer64 | Checks to see if the 'ReplyServer64' service is running and if isn't, will call the Monitor Restart Service script to attempt to fi the issue.               | it<br>× Backup Management.AppAssure                                                                                                    | Every 5 Minutes     | ~Autofix<br>s Action<br>Restart<br>Service | Service<br>Monitors |

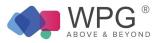

| SVC-ReportServer | Checks to see if the 'ReportServer' service is running and if it<br>isn't, will call the Monitor Restart Service script to attempt to fi<br>the issue. | Service Plans. Windows Servers. Server Roles. Windows<br>× Database Servers.MS SQL<br>2008 R2 Servers                                                                                                    | Every 60<br>Seconds | ~Autofix<br>Action<br>Restart<br>Service | Service<br>Monitors    |
|------------------|----------------------------------------------------------------------------------------------------|----------------------------------------------------------------------------------------------------|---------------------|------------------------------------------|------------------------|
| SVC-RESvc        | Checks to see if the 'RESvc' service is running and if it isn't, a ticket is created.                                                                  | Service Plans. Windows Servers. Server Roles. Windows<br>Messaging Servers.Exchange<br>2003 Servers                                                                                                    | Every 60<br>Seconds | Default -<br>Create Ticke                | et Service<br>Monitors |
| SVC-RpcSs        | Checks to see if the 'RpcSs' service is running and if it isn't,<br>will call the Monitor Restart Service script to attempt to fix the<br>issue.       | Service Plans. Windows Servers. Server Roles. Windows<br>Servers Core Services.<br>Domain Controllers                                                                                                    | Every 60<br>Seconds | ~Autofix<br>Action<br>Restart<br>Service | Service<br>Monitors    |
| SVC-SamSs        | Checks to see if the 'SamSs' service is running and if it isn't, will call the Monitor Restart Service script to attempt to fix the issue.             | Service Plans. Windows Servers.<br>Managed 24x7<br>Service Plans. Windows Servers.<br>Managed 8x5<br>Service Plans. Windows Workstations. Managed 24x7<br>Service Plans. Windows<br>Workstations. Managed 8x5 Service Plans.<br>WindowsWorkstations.<br>Managed HAAS | Every 60<br>Seconds | ~Autofix<br>Action<br>Restart<br>Service | Service<br>Monitors    |
| SVC-SBAMSvc      | Checks to see if the 'SBAMSvc' service is running and if it isn will call the Monitor Restart Service script to attempt to fix the issue.              |                                                                                                    | Every 60<br>Seconds | ~Autofix<br>Action<br>Restart<br>Service | Service<br>Monitors    |
| SVC-SBCore       | Checks to see if the 'SBCore' service is running and if it isn't, will call the Monitor Restart Service script to attempt to fix the issue.            | Service Plans. Windows Servers. Server Roles. Windows<br>Small Business Servers.SBS<br>2003 Servers                                                                                                    | Every 60<br>Seconds | ~Autofix<br>Action<br>Restart<br>Service | Service<br>Monitors    |
| SVC-semsrv       | Monitors to check if the Symantec Endpoint Protection Management service is running.                                                                   | Service Plans. Windows Servers. Server Anti-virus only<br>Service Plans. Windows Servers.<br>Managed 24x7<br>Service Plans. Windows Servers.<br>Managed 8x5                                                                                                    | Every 60<br>seconds | ~Autofix<br>Action<br>Restart<br>Service | Antivirus<br>Checks    |

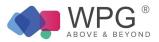

| SVC-SepMasterService | Monitors to check if the Symantec Endpoint Protection service is running                                                                           | Service Plans. Windows Servers. Server Anti-virus only<br>Service Plans. Windows Servers.<br>Managed 24x7<br>Service Plans. Windows Servers.<br>Managed 8x5<br>Service Plans. Windows Workstations. Workstation<br>Anti-Virus Only                                                                                                    | Every 60<br>seconds | ~Autofix<br>Action<br>Restart<br>Service | Antivirus<br>Checks   |
|----------------------|----------------------------------------------------------------------------------------------------|----------------------------------------------------------------------------------------------------|---------------------|------------------------------------------|-----------------------|
|                      |                                                                                                    | Service Plans. WindowsWorkstations.<br>Managed 24x7<br>Service Plans. WindowsWorkstations<br>.Managed 8x5 Service Plans. Windows<br>Workstations. Managed HAAS                                                                                                    |                     |                                          |                       |
| SVC-smb              | Monitors to check if the Mac<br>Server SMB/Windows File Sharing service is running                                                                 | Service Plans.MAC Servers.Server Roles.OS X Core<br>Services.OS X Core Services -<br>File Sharing - SMB/Windows                                                                                                    | Every 2 minutes     | ~Autofix<br>Action<br>Restart<br>Service | Service<br>Monitors   |
| SVC-SMTPSVC          | Checks to see if the 'SMTPSVC' service is running and if it<br>isn't, will call the Monitor Restart Service script to attempt to fi<br>the issue.  | Service Plans. Windows Servers. Server Roles. Windows<br>X Messaging Servers. Exchange<br>2003 Servers                                                                                                    | Every 60<br>Seconds | Default -<br>Create Ticket               | t Service<br>Monitors |
| SVC-SPAdminV4        | Checks to see if the 'SPAdminV4' service is running and if it isn't, will call the Monitor Restart Service script to attempt to fi the issue.      | Service Plans. Windows Servers. Server Roles. Windows<br>Web/Proxy Servers.<br>SharePoint Foundation 2010<br>Servers<br>X Service Plans. Windows Servers. Server Roles. Windows<br>Web/Proxy Servers. SharePoint<br>Server 2007 (MOSS) Server<br>Service Plans. Windows Servers. Server Roles. Windows<br>Web/Proxy Servers. SharePoint<br>Server 2010 Servers | Every 60<br>Seconds | ~Autofix<br>Action<br>Restart<br>Service | Service<br>Monitors   |
| SVC-Spooler          | Checks to see if the 'Spooler' service is running and if it isn't,<br>will call the Monitor Restart Service script to attempt to fix the<br>issue. | Service Plans. Windows Servers. Server Roles. Windows<br>Servers Core Services.<br>Windows Print Servers Service Plans. Windows<br>Workstations. Managed 24x7<br>Service Plans. WindowsWorkstations.<br>Managed 8x5<br>Service Plans. Windows Workstations. Managed HAAS                                                                                       | Every 60<br>Seconds | ~Autofix<br>Action<br>Restart<br>Service | Service<br>Monitors   |

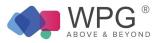

| SVC-SPTimerV3  | Checks to see if the 'SPTimerV3' service is running and if it isn't, will call the Monitor Restart Service script to attempt to fi the issue.      | Service Plans. Windows Servers. Server Roles. Windows<br>Web/Proxy Servers.<br>SharePoint Services WSS v3<br>Servers                                                                                                    | Every 60<br>Seconds | ~Autofix<br>Action<br>Restart<br>Service | Service<br>Monitors |
|----------------|----------------------------------------------------------------------------------------------------|----------------------------------------------------------------------------------------------------|---------------------|------------------------------------------|---------------------|
| SVC-SPTimerV4  | Checks to see if the 'SPTimerV4' service is running and if it isn't, will call the Monitor Restart Service script to attempt to fi the issue.      | Service Plans. Windows Servers. Server Roles. Windows<br>Web/Proxy Servers.<br>SharePoint Foundation 2010<br>Servers<br>Service Plans. Windows Servers. Server Roles. Windows<br>Web/Proxy Servers. SharePoint<br>Server 2007 (MOSS) Server<br>Service Plans. Windows Servers. Server Roles. Windows<br>Web/Proxy Servers. SharePoint<br>Server 2010 Servers | Every 60<br>Seconds | ~Autofix<br>Action<br>Restart<br>Service | Service<br>Monitors |
| SVC-SPTrace    | Checks to see if the 'SPTrace' service is running and if it isn't,<br>will call the Monitor Restart Service script to attempt to fix the<br>issue. | Service Plans. Windows Servers. Server Roles. Windows<br>Web/Proxy Servers.<br>SharePoint Services WSS v3<br>Servers<br>Service Plans. Windows Servers. ServerRoles. Windows<br>Web/Proxy Servers. SharePoint Server<br>2007 (MOSS) Server<br>Service Plans. Windows Servers. Server Roles.<br>WindowsWeb/Proxy Servers. SharePoint<br>Server 2010 Servers   | Every 60<br>Seconds | ~Autofix<br>Action<br>Restart<br>Service | Service<br>Monitors |
| SVC-SPTraceV4  | Checks to see if the 'SPTraceV4' service is running and if it isn't, will call the Monitor Restart Service script to attempt to fi the issue.      | Service Plans. Windows Servers. Server Roles. Windows<br>Web/Proxy Servers.<br>SharePoint Foundation 2010<br>Servers                                                                                                    | Every 60<br>Seconds | ~Autofix<br>Action<br>Restart<br>Service | Service<br>Monitors |
| SVC-SPWriter   | Checks to see if the 'SPWriter' service is running and if it isn't will call the Monitor Restart Service script to attempt to fix the issue.       | Service Plans. Windows Servers. Server Roles. Windows<br>Web/Proxy Servers.<br>SharePoint Services WSS v3<br>Servers                                                                                                    | Every 60<br>Seconds | ~Autofix<br>Action<br>Restart<br>Service | Service<br>Monitors |
| SVC-SPWriterV4 | Checks to see if the 'SPWriterV4' service is running and if it isn't, will call the Monitor Restart Service script to attempt to fi the issue.     | Service Plans. Windows Servers. Server Roles. Windows<br>Web/Proxy Servers.<br>SharePoint Foundation 2010<br>Servers                                                                                                    | Every 60<br>Seconds | ~Autofix<br>Action<br>Restart<br>Service | Service<br>Monitors |
| SVC-sshd       | Monitors to check if the Secure Shell (SSH) service is running                                                                                     | Service Plans.Linux Machines.Server Roles.Linux Server<br>Core Services.Linux SSH<br>Servers                                                                                                    | Every 60<br>Seconds | ~Autofix<br>Action<br>Restart<br>Service | Service<br>Monitors |

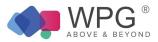

| SVC-SQLBrowser      | Checks to see if the 'SQLBrowser' service is running and if it isn't, will call the Monitor Restart Service script to attempt to fix the issue.           | Service Plans. Windows Servers. Server Roles. Windows<br>Database Servers.MS SQL<br>2005 Servers<br>Service Plans. Windows Servers. Server Roles. Windows<br>Database Servers.MS SQL<br>2008 R2 Servers<br>Service Plans. Windows Servers. Server Roles. Windows<br>Database Servers. MS SQL 2008<br>Servers | Seconds             | ~Autofix<br>Action<br>Restart<br>Service | Service<br>Monitors |
|---------------------|----------------------------------------------------------------------------------------------------|----------------------------------------------------------------------------------------------------|---------------------|------------------------------------------|---------------------|
| SVC-SQLWriter       | Checks to see if the 'SQLWriter' service is running and if it isn't, will call the Monitor Restart Service script to attempt to fix the issue.            | Service Plans. Windows Servers. Server Roles. Windows<br>Database Servers.MS SQL<br>2005 Servers<br>Service Plans. Windows Servers. Server Roles. Windows<br>Database Servers.MS SQL<br>2008 R2 Servers<br>Service Plans. Windows Servers. Server Roles. Windows<br>Database Servers.MS SQL<br>2008 Servers  |                     | ~Autofix<br>Action<br>Restart<br>Service | Service<br>Monitors |
| SVC-tomcat6         | Monitors to check if the tomcat6<br>Java Servlet Engine service is running                                                                                | Service Plans.Linux Machines.Server Roles.Linux Server<br>Core Services.Linux SSH<br>Servers                                                                                                    | Every 60<br>Seconds | ~Autofix<br>Action<br>Restart<br>Service | Service<br>Monitors |
| SVC-TSGateway       | Checks to see if the 'TSGateway' service is running and if it isn't, will call the Monitor Restart Service script to attempt to fix the issue.            | Service Plans. Windows Servers. Server Roles. Windows<br>× Remote Access Servers.<br>Terminal Server Gateway                                                                                                    | Every 60<br>Seconds | ~Autofix<br>Action<br>Restart<br>Service | Service<br>Monitors |
| SVC-vhdsvc          | Checks to see if the 'vhdsvc' service is running and if it isn't,<br>will call the Monitor Restart Service script to attempt to fix the<br>issue.         | Service Plans. Windows Servers. Server Roles. Windows<br>Servers Core Services.<br>Windows HyperV Host                                                                                                    | Every 60<br>Seconds | ~Autofix<br>Action<br>Restart<br>Service | Service<br>Monitors |
| SVC-vmicheartbeat   | Checks to see if the 'vmicheartbeat' service is running and if it isn't, will call the Monitor Restart Service script to attempt tofix the issue.         | Service Plans. Windows Servers.<br>Managed 24x7<br>Service Plans. Windows Servers.<br>Managed 8x5                                                                                                    | Every 60<br>Seconds | ~Autofix<br>Action<br>Restart<br>Service | Service<br>Monitors |
| SVC-vmickvpexchange | Checks to see if the 'vmickvpexchange' service is running and<br>if it isn't, will call the Monitor Restart Service script to attempt t<br>fix the issue. | Service Plans. Windows Servers.<br>Managed 24x7<br><sup>O</sup> Service Plans. Windows Servers.<br>Managed 8x5                                                                                                    | Every 60<br>Seconds | ~Autofix<br>Action<br>Restart<br>Service | Service<br>Monitors |

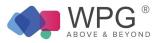

| SVC-vmicshutdown | Checks to see if the 'vmicshutdown' service is running and if i isn't, will call the Monitor Restart Service script to attempt to fi the issue.    | t Service Plans. Windows Servers.<br>Managed 24x7<br>X Service Plans. Windows Servers.<br>Managed 8x5          | Every 60<br>Seconds | ~Autofix<br>Action<br>Restart<br>Service   | Service<br>Monitors |
|------------------|----------------------------------------------------------------------------------------------------|----------------------------------------------------------------------------------------------------|---------------------|--------------------------------------------|---------------------|
| SVC-vmictimesync | Checks to see if the 'vmictimesync' service is running and if it isn't, will call the Monitor Restart Service script to attempt to fi the issue.   | Service Plans. Windows Servers.<br>Managed 24x7<br><sup>X</sup> Service Plans. Windows Servers.<br>Managed 8x5 | Every 60<br>Seconds | ~Autofix<br>Action<br>Restart<br>Service   | Service<br>Monitors |
| SVC-vmicvss      | Checks to see if the 'vmicvss' service is running and if it isn't,<br>will call the Monitor Restart Service script to attempt to fix the<br>issue. | Service Plans. Windows Servers.<br>Managed 24x7<br>Service Plans. Windows Servers.<br>Managed 8x5              | Every 60<br>Seconds | ~Autofix<br>Action<br>Restart<br>Service   | Service<br>Monitors |
| SVC-vmms         | Checks to see if the 'vmms' service is running and if it isn't, w call the Monitor Restart Service script to attempt to fix the issue.             | II Service Plans. Windows Servers. Server Roles. Windows Servers Core Services. Windows HyperV Host            | Every 60<br>Seconds | ~Autofix<br>Action<br>Restart<br>Service   | Service<br>Monitors |
| SVC-vpn          | Monitors to check if the Mac Server VPN service is running                                                                                         | Service Plans.MAC Servers.Server Roles.OS X Core<br>Services.OS X Core Services -<br>VPN                       | Every 2 minute      | ~Autofix<br>s Action<br>Restart<br>Service | Service<br>Monitors |
| SVC-vsftpd       | Monitors to check if the file transfer service (vsftpd) is running                                                                                 | Service Plans.Linux Machines.Server Roles.Linux Server<br>Core Services.Linux FTP-<br>vsftpd Servers           | Every 60<br>Seconds | ~Autofix<br>Action<br>Restart<br>Service   | Service<br>Monitors |
| SVC-W32Time      | Checks to see if the 'W32Time' service is running and if it isn' will call the Monitor Restart Service script to attempt to fix the issue.         | t, Service Plans. Windows Servers. Server Roles. Windows<br>Servers Core Services.<br>Domain Controllers       | Every 60<br>Seconds | ~Autofix<br>Action<br>Restart<br>Service   | Service<br>Monitors |
| SVC-W3SVC        | Checks to see if the 'W3SVC' service is running and if it isn't, will call the Monitor Restart Service script to attempt to fix the issue.         | Service Plans. Windows Servers. Server Roles. Windows<br>Web/Proxy Servers. Windows<br>IIS Web Servers         | Every 60<br>Seconds | ~Autofix<br>Action<br>Restart<br>Service   | Service<br>Monitors |
| SVC-web          | Monitors to check if the Mac Server Web Service is running                                                                                         | Service Plans.MAC Servers.Server Roles.OS X Web<br>Services.OS X Web Services -<br>Web Server                  | Every 2 minutes     | ~Autofix<br>s Action<br>Restart<br>Service | Service<br>Monitors |

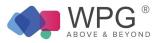

| SVC-Wiki | Monitors to check if the Wiki Server is running | Service Plans.MAC Servers.Server Roles.OSX Web<br>Services. OS X Web Services -<br>Wiki Server | Every 2 minutes ~Autofix<br>Action Service<br>Restart Monitors<br>Service |
|----------|-------------------------------------------------|------------------------------------------------------------------------------------------------|---------------------------------------------------------------------------|
|----------|-------------------------------------------------|------------------------------------------------------------------------------------------------|---------------------------------------------------------------------------|

## System Monitors Table 6: Remote Monitors—System Monitors

| Monitor Name                             | Description                                                                                                    | Groups                                                                                                 | Interval           | Alert Action                            | Report<br>Category        |
|------------------------------------------|----------------------------------------------------------------------------------------------------|----------------------------------------------------------------------------------------------------|--------------------|-----------------------------------------|---------------------------|
| EXE - DNS<br>Lookup Test                 | Tests DNS via nslookup against four known sources to validate that DNS is looking up addresses externally as designed. If not, a ticket is created.                                                                                                    | PortManagement. DNS -53 UDP                                                                            | Every 5<br>Minutes | Default - Create<br>Ticket              | Remote<br>Monitors        |
| EXE - Domain<br>Controller<br>Diagnostic | Analyzes the state of domain controllers in a forest or enterprise and reports any problems to help in troubleshooting. If any problems are reported, the ~Autofix Action DCDIAG script is called in an attempt fix the issue.<br>This script will push down a copy of dcdiag to the server if missing, and re-run dcdiag with verbose output attaching the result to the ticket. See: http://technet.microsoft.com/en- | Services.Domain Controllers                                                                            | Every Hour         | ~Autofix Action<br>DCDIAG               | Remote<br>Monitors        |
| EXE - KCC<br>Consistency Check           | Tests KCC consistency via kcctest.bat. If a problem is found, the ~Autofix Action KCC script is called in an<br>attempt to fix the issue. This script will push down a copy of Repadmin.exe.<br>Repadmin helps administrators diagnose Active Directory replication problems between domain<br>controllers running Microsoft Windows operating systems.<br>See http://technet.microsoft.com/en-                         | N Service Plans. Windows Servers. Server<br>Roles. Windows Servers Core<br>Services.Domain Controllers | Every 12<br>Hours  | ~Autofix Action KC                      | CRemote<br>Monitors       |
| LT - Perf Monitors<br>Disable            | This monitor watches for performance monitors that have been disabled at the computer level and places a noperf file on the computer to ensure that the performance monitoring is disabled. Performance monitors that have been disabled will all report as 'green' regardless of the current state of the monitor.                                                                                                    | All Agents                                                                                             | Every 5<br>Minutes | ~ Autofix Action Pe<br>Monitors Disable | rf<br>Antivirus<br>Checks |
| LT - Perf Monitors<br>Enable             | This monitor removes the noperf file from a computer that has had performance monitors re- enabled by deselecting the Remove Performance Monitors extra data field checkbox.                                                                                                    | All Agents                                                                                             | Every 5<br>Minutes | ~ Autofix Action Pe<br>Monitors Enable  | rf<br>Antivirus<br>Checks |

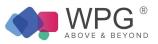

### Antivirus Table 7: Internal Monitor Types—Antivirus

| Monitor Name        | Description                                                                                                    | Groups                                                                                                    | Interval | Alert Template                           | Report<br>Category  |
|---------------------|----------------------------------------------------------------------------------------------------|----------------------------------------------------------------------------------------------------|----------|------------------------------------------|---------------------|
| AV - Disabled       | Checks the computer for antivirus from all of the definitions that exist in TAC Agent and that it has been disabled. If these conditions are met, it will only create a ticket if the computer has checked in within the last 15 minutes.                                                                                                    | Service Plans. Windows Servers.Managed<br>24x7<br>Service Plans. Windows Servers.Server Anti- Virus<br>Only<br>Service Plans. Windows Workstations.<br>Managed 24x7<br>Service Plans. Windows Workstations.<br>Managed 8x5<br>Service Plans. WindowsWorkstations.<br>Managed HAAS<br>Service Plans. Windows Workstations. Workstation Anti- Virus<br>Only  | Daily    | Default - Create Ticket                  | Antivirus<br>Checks |
| AV – Out of Date    | Checks the computer for antivirus software and checks the virus definitions to<br>check if they have been updated within the last 15 days. If they haven't been<br>updated in the last<br>15 days and the computer has checked inwithin the last 15 minutes, the<br>'Update Virus Definitions' script is called to<br>update the definitions automatically. Refer to notes in Overview for additional<br>information on Autofix actions. | Service Plans. Windows Servers.Managed<br>24x7<br>Service Plans. Windows Servers.Server Anti- Virus<br>Only<br>Service Plans. Windows Workstations.<br>Managed 24x7<br>Service Plans. Windows Workstations.<br>Managed 8x5<br>Service Plans. Windows Workstations.<br>Managed HAAS<br>Service Plans. Windows Workstations. Workstation Anti- Virus<br>Only | Daily    | ~Autofix Action Resend<br>AV Definitions | Antivirus<br>Checks |
| AV-Software Missing | Checks the computer for antivirus software based on the virus definitions that<br>exist in TAC Agent and that the computer has checked in within the last 15<br>minutes. If both conditions are met, a ticket will be created; however, you wi<br>not be alerted<br>if antivirus is missing if the role of the<br>computer is defined as a database server, VM Host or mail server.                                                      | Service Plans. Windows Servers.Managed<br>24x7<br>Service Plans. Windows Servers.Server Anti- Virus<br>Only<br>Service Plans. Windows Workstations.<br>Managed 24x7<br>Service Plans. Windows Workstations.<br>Managed 8x5<br>Service Plans. Windows Workstations.<br>Managed HAAS<br>Service Plans. Windows Workstations. Workstation Anti- Virus<br>Only | Daily    | Default - Create Ticket                  | Antivirus<br>Checks |

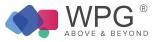

### Backups Table 8: Internal Monitor Types—Backups

| Monitor Name                 | Description                                                                                                    | Groups                                                                                  | Interval   | Alert Template                   | Report<br>Category |
|------------------------------|----------------------------------------------------------------------------------------------------|-----------------------------------------------------------------------------------------|------------|----------------------------------|--------------------|
| BU - !Job<br>Running > 8 hrs | Checks the backup status and if the job has been running for more than 8 hours, a ticket will be created.                                                                                                    | Backup Management.AppAssure Backup Management.Acronis Backup<br>Management.CA Backup    | Every Hour | Default - Create Ticket          | Backup<br>Checks   |
|                              | Checks the backup logs and looks for messages in the backup logs<br>indicating that the backup configuration failed to save. If the Backup<br>Manager plugin failed to save the backup configuration<br>in the past 24 hours, a ticket will be created.                                                              | Backup Management.AppAssure Backup Management.Acronis Backup<br>Management.CA Backup    | Every Hour | Default - Create Ticket          | Backup<br>Checks   |
| BU - Backup Job<br>Failed    | Checks the backup logs for backups that have failed within the past hour.<br>If any backups<br>have failed within the past hour, the ~Autofix Action Server Backup script<br>will automatically run in an attempt to resolve the issue. Refer to notes in<br>Overview for additional information on Autofix actions. | Backup Management.AppAssure Backup Management.Acronis Backup                            | Every Hour | ~Autofix Action Server<br>Backup | Backup<br>Checks   |
|                              | Checks the backup logs and if the Backup Manager plugin has failed or is not found, a ticket will be created.                                                                                                    | Backup Management.AppAssure Backup Management.Acronis Backup<br>Management.CA<br>Backup | Daily      | Default - Create Ticket          | Backup<br>Checks   |
| Job Failed                   | Checks the backup logs for failures. If there is any indication that a backup job failed in the past 24 hours, a ticket will be created.                                                                                                    | Backup Management.AppAssure Backup Management.Acronis Backup Management.CA Backup       | Daily      | Default - Create Ticket          | Backup<br>Checks   |

#### CIM

Table 9: Internal Monitor Types—CIM

| Monitor Name                  | Description                                                                                 | Groups                                      | Interval       | Alert Template          | Report<br>Category  |
|-------------------------------|---------------------------------------------------------------------------------------------|---------------------------------------------|----------------|-------------------------|---------------------|
| CIM – Fan Offline             | Monitors for a bad fan and if a bad fan is detected, a ticket is created.                   | Service Plans. Windows Servers.Managed 24x7 | Every 12 hours | Default - Create Ticket | Antivirus<br>Checks |
| CIM – Power Supply<br>Offline | Monitors for a bad power supply and if a bad power supply is detected, a ticket is created. | Service Plans. Windows Servers.Managed 24x7 | Every 12 hours | Default - Create Ticket | Antivirus<br>Checks |
| CIM – Temperature Sens        | or Monitors for a temperature higher than 90 degrees and will create a ticket.              | Service Plans. Windows Servers.Managed 24x7 | Every 12 hours | Default - Create Ticket | Antivirus<br>Checks |

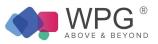

### Disk Table 10: Internal Monitor Types—Disk

| Monitor Name                       | Description                                                                                                    | Groups                                                                                                    | Interval          | Alert Template                       | Report<br>Category |
|------------------------------------|----------------------------------------------------------------------------------------------------|----------------------------------------------------------------------------------------------------|-------------------|--------------------------------------|--------------------|
| DRV – Disk Cleanup<br>Servers      | Checks the size of the server's temp files and if it's greater than 167772160 bytes (160 MB) and the computer has checked in within the last 15 minutes, the~Autofix Action Temp File Cleanup script will be called to attempt to fix the issue. Refer to notes in Overview for additional information on Autofix actions.                                                                                                    | Service Plans. Windows Servers.Managed<br>24x7                                                                                                    | Every 12<br>hours | ~Autofix Action Temp<br>File Cleanup | D<br>Disk Monitors |
| DRV – Disk Cleanup<br>Workstations | Checks the fragmentation on the drive. If the fragmentation is greater than 30%, it will create a ticket because the ~Autofix Action Defragment Drive that would have run prior to it hitting 30% did not remediate the issue.                                                                                                    | Service Plans. Windows Workstations.<br>Managed 24x7<br>Service Plans. Windows Workstations.<br>Managed 8x5<br>Service Plans. Windows Workstations.<br>Managed HAAS<br>Service Plans. Windows Servers.Managed<br>24x7 | Daily             | Default – Create<br>Ticket           | Disk Monitors      |
| DRV –<br>Fragmentation < 30%       | Checks the fragmentation on drive. If the fragmentation on the drive is greater than 16% and less than 30% and the computer has checked in within the last 1400 minutes, the<br>~Autofix Action Defragment Drive script will be called to attempt to fix the issue. Drives that are excluded: drives that don't exist and are there for history only, USB drives, firewire drives and drives manually tagged as SSD. Additionally, defragmentation is based on software detected so if SP, Acronis, AppAssure, CA, VMHost, VM, MSSQL Server or Exchange is detected these machines will not be defragmented. Refer to notes in Overview for additional information on Autofix actions. | Service Plans. Windows Workstations.Managed 24x7<br>Service Plans. Windows<br>Workstations.Managed HAAS                                                                                                    | Daily             | ~Autofix Action<br>Defragment Drive  | Disk Monitors      |

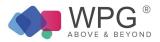

| DRV –<br>Fragmentation<br>> 30%                      | Checks the size of the server's temp files and if it's greater than 167772160 bytes (160 MB) and the computer has checked in within the last 15 minutes, the~Autofix Action Temp File Cleanup script will be called to attempt to fix the issue. Refer to notes in Overview for additional information on Autofix actions. | Service Plans. Windows Servers.Managed 24x7                                                                                                    | Every 12<br>hours | ~Autofix Action Terr<br>File Cleanup | <sup>IP</sup> Disk Monitors |
|------------------------------------------------------|----------------------------------------------------------------------------------------------------|----------------------------------------------------------------------------------------------------|-------------------|--------------------------------------|-----------------------------|
| DRV – Free Space<br>Remaining<br><<br>10% Total Size | Checks the disk for available free space. If drive size is greater than 16384 MB (16 GB), available free space is less than 10% of the total drive size and file system is not CDFS, UNKFS, DVDFS, FAT, FAT32 or NetFS, monitor will create a ticket.                                                                      | Service Plans. Windows Workstations.<br>Managed 24x7<br>Service Plans. Windows Workstations.<br>Managed 8x5<br>Service Plans. Windows Workstations.<br>Managed HAAS<br>Service Plans. Windows Servers.Managed<br>24x7<br>Service Plans.Linux Machines.Managed 8x5 Service<br>Plans.MAC Workstations.Managed<br>24x7<br>Service Plans.MAC Workstations.Managed<br>8x5<br>Service Plans.MAC Servers.Managed 24x7 Service<br>Plans.MAC Servers.Managed 8x5 | Daily             | Default – Create<br>Ticket           | Disk Monitors               |

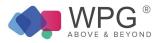

| DRV – Free Space<br>Remaining<br><<br>2 GB | Checks the disk for available free space. If drive size is greater than 16384 MB (16 GB), the available free space is less than 2048 (2 GB) and the file system is not CDFS, UNKFS, DVDFS, FAT, FAT32 or NetFS, the monitor will create a ticket.                                | Service Plans. Windows Workstations.<br>Managed 24x7<br>Service Plans. Windows Workstations.<br>Managed 8x5<br>Service Plans. Windows Workstations.<br>Managed HAAS<br>Service Plans. Windows Servers.Managed 8x5 Service<br>Plans. Windows Servers.Managed<br>24x7<br>Service Plans.Linux Machines.Managed 8x5 Service<br>Plans.MAC Workstations.Managed<br>24x7<br>Service Plans.MAC Workstations.Managed<br>8x5<br>Service Plans.MAC Servers.Managed 24x7 Service<br>Plans.MAC Servers.Managed 24x7 Service<br>Plans.MAC Servers.Managed 8x5 | Every 6<br>hours | Default – Create<br>Ticket                             | Disk Monitors |
|--------------------------------------------|----------------------------------------------------------------------------------------------------|----------------------------------------------------------------------------------------------------|------------------|--------------------------------------------------------|---------------|
| DRV – MFT<br>Fragmentation                 | Monitors the MFT fragmentation of a drive (ignores SSD drives). When the fragmentation is greater than 15 percent and the computer has checked in within the last 15 minutes, it will trigger the appropriate Alert Template based on the service plan this computer belongs to. | Service Plans. Windows Workstations.<br>Managed 24x7<br>Service Plans. Windows Workstations.<br>Managed 8x5<br>Service Plans. Windows Workstations.<br>Managed HAAS<br>Service Plans. Windows Servers.Managed<br>24x7                                                                                                    | Daily            | Default – Create<br>Ticket<br>Default – Server<br>24x7 | Disk Monitors |

24x7

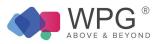

| tributes' thresholds and if the value exceeds the threshold then a ticket is created. If there are multiple failures, a single | Service Plans. Windows Workstations.<br>Managed 24x7<br>Service Plans. Windows Workstations.<br>Managed 8x5<br>Service Plans. Windows Workstations.<br>Managed HAAS<br>Service Plans. Windows Servers.Managed 8x5 Service<br>Plans. Windows Servers.Managed<br>24x7<br>Service Plans.Linux Machines.Managed 8x5 Service<br>Plans.MAC Workstations.Managed<br>24x7<br>Service Plans.MAC Workstations.Managed<br>8x5<br>Service Plans.MAC Servers.Managed 24x7 Service<br>Plans.MAC Servers.Managed 24x7 Service<br>Plans.MAC Servers.Managed 8x5 | Every 12<br>hours | Default – Create<br>Ticket | Disk Monitors |
|----------------------------------------------------------------------------------------------------|----------------------------------------------------------------------------------------------------|-------------------|----------------------------|---------------|
|                                                                                                    | Plans.MAC Servers.Managed 8x5                                                                                                    |                   |                            |               |

## Table 11: Internal Monitor Types—ESX

| м | onitor Name                  | Description                                                                                  | Groups                                                                                                    | Interval      | Alert Template          | Report<br>Category  |
|---|------------------------------|----------------------------------------------------------------------------------------------|----------------------------------------------------------------------------------------------------|---------------|-------------------------|---------------------|
| E | SX – Host CPU Usage          | Monitors CPU usage of host and if CPU usage goes above 90%, a ticket is created.             | Service Plans. Windows Servers.Managed 24x7                                                               | Every 4 hours | Default – Create Ticket | Antivirus<br>Checks |
| E | SX – Host Disk Resets        | Monitors bus resets of disks on host and creates a ticket, if above 0.                       | Service Plans. Windows Servers.Managed 24x7                                                               | Every 4 hours | Default – Create Ticket | Antivirus<br>Checks |
| E | SX – Host Disk Usage         | Monitors disk usage of host and creates a ticket if above 80%.                               | Service Plans. Windows Servers.Managed 24x7                                                               | Every 4 hours | Default – Create Ticket | Antivirus<br>Checks |
| E | SX – Host Memory Usage       | Monitors memory usage of host and creates a ticket if above 90%.                             | Service Plans. Windows Servers.Managed 24x7                                                               | Every 4 hours | Default – Create Ticket | Antivirus<br>Checks |
| E | SX – Host Recently Restarted | d<br>Monitors the host system uptime and creates a ticket if time is less<br>than 5 minutes. | Service Plans. Windows Servers.Managed 24x7                                                               | Every 4 hours | Default – Create Ticket | Antivirus<br>Checks |
| E | SX – VM Recently Restarted   | Monitors VM system uptime and creates a ticket if time is less than 5 minutes.               | Service Plans. Windows Servers.Managed 24x7                                                               | Every 4 hours | Default – Create Ticket | Antivirus<br>Checks |
| E | SX VM – CPU Usage            | Monitors CPU usage of VM and creates a ticket if above 90%.                                  | Service Plans. Windows Workstations.Managed<br>24x7<br>Service Plans. Windows Workstations.Managed<br>8x5 | Every 4 hours | Default – Create Ticket | Antivirus<br>Checks |

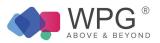

| ESX VM – Disk Usage       | Monitors disk usage of VM and creates a ticket if above 80%                         | Service Plans. Windows Workstations.Managed<br>24x7<br>Service Plans. Windows Workstations.Managed<br>8x5<br>Service Plans. Windows Servers.Managed 8x5 Service<br>Plans. Windows Servers.Managed 24x7 | Every 4 hours | Antivirus<br>Checks |
|---------------------------|-------------------------------------------------------------------------------------|----------------------------------------------------------------------------------------------------|---------------|---------------------|
| ESX VM – Memory Ballooned | Monitors number of times memory balloons on the VM and creates a ticket if above 0. | Service Plans. Windows Workstations.Managed<br>24x7<br>Service Plans. Windows Workstations.Managed<br>8x5<br>Service Plans. Windows Servers.Managed 8x5 Service<br>Plans. Windows Servers.Managed 24x7 | Every 4 hours | Antivirus<br>Checks |
| ESX VM – Memory Usage     | Monitors memory usage of VM and creates a ticket if above 90%.                      | Service Plans. Windows Workstations.Managed<br>24x7<br>Service Plans. Windows Workstations.Managed<br>8x5<br>Service Plans. Windows Servers.Managed 8x5 Service<br>Plans. Windows Servers.Managed 24x7 | Every 4 hours | Antivirus<br>Checks |

#### Events

#### Table 12: Internal Monitor Types—Events

| Monitor Name                                           | Description                                                                                                    | Groups                                                                                                    | Interval       | Alert Template                                             | Report<br>Category |
|--------------------------------------------------------|----------------------------------------------------------------------------------------------------|----------------------------------------------------------------------------------------------------|----------------|------------------------------------------------------------|--------------------|
| EV – Blacklisted Events –<br>Exchange Server           | Monitors the blacklisted events for errors on the Exchange server<br>only. If blacklisted events occur, the Monitor Exchange server script<br>will be called, which creates a ticket and adds a comment for each<br>Exchange Server Blacklist event detected. Will update a new or<br>opened ticket, if ticket is closed, it will open a new one. | Service Plans. Windows Servers.Managed 24x7                                                                                                    | Every hour     | ~Autofix Action<br>Exchange Server                         | Exchange<br>Errors |
| EV – Blacklisted Events –<br>Informational Errors Only | Monitors the blacklisted events for error type 2 (informational only) and excludes Exchange events. Creates a ticket and appends all disk Informational blacklist events as a comment to the ticket. Will only update a new or opened ticket, if the ticket is closed it will open a new one.                                                     | Service Plans. Windows Servers.Managed 24x7                                                                                                    | Every 12 hours | ~Autofix Action Blacklist<br>Events<br>- Informational     | Eventlog<br>Checks |
| EV – Blacklisted Events –<br>Symantec Backup Exec      | Monitors the blacklisted events for warnings and errors that need to<br>be addressed for Symantec Backup Exec. Creates a ticket and<br>appends all events as a comment to the ticket. Will only update a<br>new or opened ticket, if the ticket is closed it will open a new one.                                                                 | Service Plans. Windows Servers.Managed 24x7 Service<br>Plans. Windows Servers.Managed 8x5 Service Plans.<br>Windows Servers.Server Backup<br>Only | Every hour     | ~Autofix Action Critical<br>Symantec Backup Exec<br>Events | Backup Checks      |

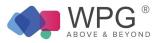

| EV – Blacklisted Events –<br>Symantec Endpoint Protection              |                                                                                                    | Plans. Windows Servers.Managed 8x5                                                                                                    | Every hour    | ~Autofix Action Critical<br>Symantec Endpoint<br>Security<br>Events | Anti-Virus           |
|------------------------------------------------------------------------|----------------------------------------------------------------------------------------------------|----------------------------------------------------------------------------------------------------|---------------|---------------------------------------------------------------------|----------------------|
| EV – Blacklisted Events –<br>Symantec Endpoint Protection<br>Licensing | Monitors the blacklisted events for Symantec Endpoint Protection<br>licenses that are about to expire. Creates a ticket and appends all<br>events as a comment to the ticket. Will only update a new or opened<br>ticket, if the ticket is closed it will open a new one.                           | Service Plans. Windows Servers.Managed 24x7 Service<br>Plans. Windows Servers.Managed 8x5<br>Service Plans. Windows Servers.Server Anti-<br>Virus Only<br>Service Plans. Windows Workstations.Managed<br>24x7<br>Service Plans. Windows Workstations.Managed<br>8x5<br>Service Plans. Windows Workstations.Managed<br>HAAS<br>Service Plans. Windows Workstations. | Every hour    | Default – Do Nothing                                                | Anti-Virus           |
| EV – Blacklisted Events –<br>Warnings and Errors Only                  | Monitors the blacklisted events for warnings and errors that<br>need to be addressed. Excludes Exchange<br>events. Creates a ticket and appends all disk blacklist events as a<br>commentto the ticket. Will only update a new or opened ticket, if the<br>ticket is closed it will open a new one. | Service Plans. Windows Servers.Managed 24x7 Service<br>Plans. Windows Workstations.Managed<br>24x7<br>Service Plans. Windows Workstations.Managed<br>8x5<br>Service Plans. Windows Workstations.Managed<br>HAAS                                                                                                    | Every 4 hours | ~Autofix Action Blacklist<br>Events<br>– Warnings and<br>Errors     | Eventlog<br>Checks   |
| EV – Chassis Intrusion                                                 | Monitors the event logs for the event ID of<br>1254 and the source is 'Server Administrator' with an event type of<br>1(error). Event ID1254 indicates that a chassis intrusion was<br>detected. If any are detected, a ticket is created.                                                          | Service Plans. Windows Servers.Managed 24x7                                                                                                    | Daily         | Default – Create Ticket                                             | Internal<br>Monitors |
| EV – Drive Errors and Raid<br>Failures                                 | Monitors the event logs for any disk errors. Creates a ticket and<br>appends all raid blacklist events as a comment to the ticket. Will<br>only update a new or opened ticket, if the ticket is closed it will open<br>a new one.                                                                   | Service Plans. Windows Servers.Managed 24x7 Service<br>Plans. Windows Workstations.Managed<br>24x7<br>Service Plans. Windows Workstations.Managed<br>8x5<br>Service Plans. Windows Workstations.Managed<br>HAAS                                                                                                    | Every hour    | ~Autofix Action Drive<br>Errors and Raid Failures                   | Drive Errors         |
| EV – Excessive Alerts Detecte<br>> 25 Like Events                      | Monitors event logs for excessive alerts. If there have been more d than 25 alerts and the computer has checked in within the last 6 minutes, it will trigger the appropriate Alert Template based on the service plan this computer belongs to.                                                    | Service Plans. Windows Servers.Managed 24x7 Service<br>Plans. Windows Workstations.Managed 24x7<br>Service Plans. Windows Workstations.Managed 8x5<br>Service Plans. Windows<br>Workstations.Managed HAAS                                                                                                    | Daily         | Default- Server 24x7                                                | Eventlog<br>Checks   |

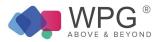

| EV – Failed Load User Profile                    | Monitors the event logs where the LogName field equals<br>'application' and the event ID is1521. Event ID 1521 indicates that<br>Windows cannot locate the server copy of your roaming profile and<br>is attempting to log you on with your local profile. Changes to the<br>profile will not be copied to the server when you logoff. Possible<br>causes of this error include network problems or insufficient security<br>rights. This event will automatically create a ticket.                | Service Plans. Windows Servers.Managed 24x7                                                                                                    | Daily          | Default – Create Ticket       | Internal<br>Monitors |
|--------------------------------------------------|----------------------------------------------------------------------------------------------------|----------------------------------------------------------------------------------------------------|----------------|-------------------------------|----------------------|
| EV – Failed Logins*                              | Monitors the event logs for the event ID 529, 644, 681 with the source of 'security'. Event ID 529 indicates a Logon Failure for unknown user name or bad password. Event ID 644 indicates that the user account has been locked out. Event ID 681 indicates that a log in attempt failed. A decimal error code is included in the event(i.e. 3221225578) that translates to the cause of the failure. Triggers the appropriate Alert Template based on the service plan this computer belongs to. | Service Plans. Windows Servers.Managed 24x7                                                                                                    | Every 12 hours | Default – Server 24x7         | Internal<br>Monitors |
| EV – Folder Redirect Failed                      | Monitors event logs for failed folder redirects and event log type 1. I computer has checked in within last 15 min, a ticket will be created.                                                                                                    |                                                                                                    | Daily          | Default – Create Ticket       | Internal<br>Monitors |
| EV – Printer Driving Missing*                    | Monitors the event logs for the event ID 1111 where the source is 'UmrdpService', the eventtype is 1(error) and thecomputer has checked in within the last 15 minutes. Event 1111 indicates that the driver required for printer is unknown ormissing. Triggers the appropriate Alert                                                                                                    | Service Plans. Windows Workstations.Managed<br>24x7<br>Service Plans. Windows Workstations.Managed<br>HAAS                                                                                                    | Daily          | Default – Workstation<br>24x7 | Internal<br>Monitors |
| EV – Reoccurring Critical<br>> 75<br>Occurrences | Monitors the event log for more than 75 reoccurring events and will create a ticket when this occurs.                                                                                                    | Service Plans. Windows Servers.Managed 24x7 Service<br>Plans. Windows Workstations.Managed<br>24x7<br>Service Plans. Windows Workstations.Managed<br>8x5<br>Service Plans. Windows Workstations.Managed<br>HAAS | Daily          | Default – Create Ticket       | Eventlog<br>Checks   |
| E V – TCP Max<br>Connections Reached             | Monitors event logs with the event ID 4226 with a source of 'Tcpip'<br>and the event type of<br>3 (warning/error) and the computer has checked in within the last 19<br>minutes. The event ID 4226 indicates that TCP/IP has reached the<br>security limit imposed on the number of concurrent TCP connect<br>attempts.<br>Creates a ticket when this occurs.                                                                                                    | Service Plans. Windows Workstations.Managed<br>5 24x7                                                                                                    | Daily          | Default – Create Ticket       | Internal<br>Monitors |

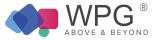

#### Hardware Table 12: Internal Monitor Types—Hardware

| Monitor Name                       | Description                                                                                | Groups                                           | Interval | Alert Template          | Report<br>Category   |
|------------------------------------|--------------------------------------------------------------------------------------------|--------------------------------------------------|----------|-------------------------|----------------------|
| HDW – Hardware<br>Changes Detected | Checks for any changes in hardware since yesterday. Any changes are indicated in a ticket. | Service Plans. Windows Servers. Managed.<br>24x7 | Daily    | Default – Create Ticket | Internal<br>Monitors |

# TAC Agent 2.0 Table 13: Internal Monitor Types—TAC Agent 2.0

| Monitor Name                                 | Description                                                                                                    | Groups                                                                                  | Interval       | Alert Template                        | Report<br>Category    |
|----------------------------------------------|----------------------------------------------------------------------------------------------------|-----------------------------------------------------------------------------------------|----------------|---------------------------------------|-----------------------|
| LT-Agent Out Dated                           | Monitors agent computers for the current service version for Windows, Mac and Linux. If the service version is not current, the script will try to remediate the issue. If it cannot, then the script is to execute the alert template that has been specified in the Properties. |                                                                                         | Daily          | ~Autofix Out of Date<br>Agent         | eInternal<br>Monitors |
| LT – Agents No Checkin for more than 30 days | Monitors agent computers for the last checkin. If greater than 30 days, will create a ticket.                                                                                                    | Service Plans                                                                           | Daily          | Default – Create<br>Ticket            | Internal<br>Monitors  |
| LT – TAC Agent monitor<br>disabled           | This monitor detects Internal Monitors that have been disabled due to invalid or long running SQL queries.                                                                                                    | All Agents                                                                              | Every Hour     | Default – Create<br>Ticket            | Internal<br>Monitors  |
| LT – New Computer<br>Detected*               | This monitor alerts on new network devices detected by the network probe within the past day that appear to be new computers on the network.                                                                                                    | All Agents                                                                              | Daily          | -Autofix Action New Computer Detected | Internal<br>Monitors  |
| LT – New Device Detected*                    | This monitor alerts on new network devices detected by the network probe within the past day.                                                                                                    | Service Plans. Windows Servers.Server<br>Roles.MSP Specific Servers.TAC Agent<br>Server | Every 12 hours | Default – Create<br>Ticket            | Internal<br>Monitors  |
| LT – New Unassigned<br>Computers*            | This monitor detects new computers that have been added to the New Computers location in the past two days that need to be moved to their proper location.                                                                                                    | Service Plans. Windows Servers.Server<br>Roles.MSP Specific Servers.TAC Agent<br>Server | Daily          | Default – Create<br>Ticket            | Internal<br>Monitors  |

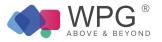

| LT – Offline Locations*                                | This monitor detects locations that have no agents checking in.                                                                                                    | All Agents                                                                                                    | Every 5 minutes  | Default – Do<br>Nothing                              | Internal<br>Monitors              |
|--------------------------------------------------------|----------------------------------------------------------------------------------------------------|----------------------------------------------------------------------------------------------------|------------------|------------------------------------------------------|-----------------------------------|
| LT-Offline Master Servers                              | Monitors servers where the last time the server checked in was greater than 5 minutes ago. If greater than 5 minutes, the autofix action agent offline script will run. The script ensures the agent is actually down or if an entire site is down. If so, the script will try to remediate the issue. If it cannot, then the script executes the alert template that has been specified in the Properties. | Service Plans. Windows Servers.<br>Managed. 24x7<br>า                                                                           | Every 30 seconds | ~Autofix Action<br><sub>S</sub> Server Offline Scrip | <sup>t</sup> Internal<br>Monitors |
|                                                        | Monitors servers where the last time the server checked in was greater than 5 minutes ago. If greater than 5 minutes, the autofix action agent offline script will run. The script ensures the agent is actually down or if an entire site is down. If so, the script will try to remediate the issue. If it cannot, then the script executes the alert template that has been specified in the Properties. | Service Plans. Windows Servers.<br>Managed. 24x7<br>Service Plans. Windows<br>Servers.Managed.8x5                               | Every 5 minutes  | ~Autofix Action<br>Server Offline Scrip              | t <sup>Internal</sup><br>Monitors |
| LT-Offline Servers                                     | Monitors servers where the last time the server checked in was greater than 5 minutes ago. If greater than 5 minutes, a ticket is created.                                                                                                    | Service Plans.Linux Machines.Managed<br>24x7 Service Plans.MAC Servers.Managed<br>24x7 Service Plans.MAC Servers.Managed<br>8x5 | Every 5 minutes  | Default – Create<br>Ticket                           | Internal<br>Monitors              |
| LT – Onboarding Incomplet<br>– Missing Admin Credentia |                                                                                                    | All Agents                                                                                                    | Every 12 hours   | Default – Create<br>Ticket                           | Internal<br>Monitors              |
| LT – System MAC Address<br>Changed                     | This monitor detects agents where the MAC address of the network card has changed. It the MAC address of an agent is changing this is used to detect when two different agent computers checking into the same server agentid.                                                                                                    |                                                                                                    |                  | Default – Create<br>Ticket                           | Internal<br>Monitors              |

## Mobile Device Management Table 14: Internal Monitor Types—MDM

| Monitor Name                           | Description                                                                                     | Groups                                           | Interval       | Alert Template          | Report<br>Category   |
|----------------------------------------|-------------------------------------------------------------------------------------------------|--------------------------------------------------|----------------|-------------------------|----------------------|
| MDM – Devices Over<br>Mobile<br>Data   | Checks for mobile devices that exceed their specified data plan.                                | Global monitor – not assigned to specific groups | Every 6 hours  | Default – Create Ticket | Internal<br>Monitors |
| MDM – Mobile Devices No<br>Checking In | ot<br>Checks for mobile devices that are being managed through MDM that<br>are not checking in. | Global monitor – not assigned to specific groups | Every 12 hours | Default – Create Ticket | Internal<br>Monitors |

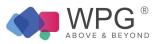

### No Contract Table 15: Internal Monitor Types—No Contract

| Monitor Name                                      | Description                                                                                                    | Groups                                             | Interval | Alert Template                  | Report<br>Category  |
|---------------------------------------------------|----------------------------------------------------------------------------------------------------|----------------------------------------------------|----------|---------------------------------|---------------------|
| NC – AV Disabled                                  | Checks the computer for antivirus from all of the definitions that<br>exist in TAC Agent and that it has been disabled. If these<br>conditions are met, it will only create a 'no contract' ticket if the<br>computer has checked in within the last 15 minutes.                                                                                                    | Service Plans. Windows Workstations.No<br>Contract | Daily    | Default – No<br>Contract Ticket | Antivirus<br>Checks |
| NC – AV Out of Date                               | Monitors the computer for antivirus software and checks the virus definitions to determine if they have been updated within the last 15 days. If they haven't been updated in the last 15 days and the computer has checked in within the last 15 minutes, a 'no contract' ticket will be created.                                                                                | Service Plans. Windows Workstations.No<br>Contract | Daily    | Default – No<br>Contract Ticket | Antivirus<br>Checks |
| NC – AV Software<br>Missing                       | Checks the computer for antivirus software based on the virus definitions that exist in TAC Agent and that the computer has checked in within the last 15 minutes. If both conditions are met, a 'no contract' ticket will be created; however, there is no alert if antivirus is missing or if the role of the computer is defined as a database server, VM Host or mail server. |                                                    | Daily    | Default – No<br>Contract Ticket | Antivirus<br>Checks |
|                                                   | Monitors for blacklisted processes. If a blacklisted process is detected, a 'no contract' ticket is created.                                                                                                    | Service Plans. Windows Workstations.No<br>Contract | Daily    | Default – No<br>Contract Ticket | Process<br>Monitors |
| NC – Drive – Drive Errors<br>and<br>Raid Failures | Monitors the event logs for any disk errors. Creates a 'no contract' ticket and appends all raid blacklist events as a comment to the ticket. Will only update a new or opened ticket, if the ticket is closed it will open a new one.                                                                                                    | Service Plans. Windows Servers.No Contract         |          | Default – No<br>Contract Ticket | Drive Errors        |
| NC – Drive – Disk                                 | Checks the size of the server'stemp files and if greater than 167772160 bytes (160 MB) and the computer has checked in within the last 15 minutes, a 'no contract' ticket will be created.                                                                                                    |                                                    |          | Default – No<br>Contract Ticket | Disk Monitors       |

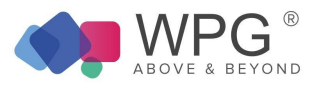

| NC – Disk Cleanup<br>Workstations     | Checks the size of the computer's temp files size, if greater that 50331648 bytes (48 MB) and the computer has checked in within the last 15 minutes, a 'no contract' ticket will be created.                                                                                                    | Service Plans. Windows Workstations.No                                                                                                    |       | Default – No<br>Contract Ticket | Disk Monitors        |
|---------------------------------------|----------------------------------------------------------------------------------------------------|----------------------------------------------------------------------------------------------------|-------|---------------------------------|----------------------|
| NC – Drive –<br>Fragmentation         | Checks the fragmentation on drive. If the fragmentation on the<br>drive is greater than 15% and the computer has checked in<br>within the last 1400 minutes, a 'no contract' ticket will be<br>created. Drives that are excluded:<br>drives that don't exist and are there for history only, USB drives<br>firewire drives and drives manually tagged as SSD. | Service Plans. Windows Workstations.No<br>Contract                                                                                                    |       | Default – No<br>Contract Ticket | Disk Monitors        |
| NC – Drive – Free Spac<br><5% Free    | Checks the disk for available free space. If drive size is greater<br>than 4096 MB (4 GB), available free space is less than 5% of<br>the total drive size and file system is not CDFS, UNKFS,<br>DVDFS, FAT, FAT32 or NetFS,<br>monitor will create a 'no contract' ticket.                                                                                  | Service Plans. Windows Workstations.No<br>Contract<br>Service Plans. Windows Servers.No Contract Service Plans.MAC<br>Workstations.No Contract Service Plans.MAC Servers.No Contract |       | Default – No<br>Contract Ticket | Disk Monitors        |
| NC – Drive – Smart<br>Failures        | Smart Failures should not be ignored!<br>Monitors the smart attributes' thresholds and if the value<br>exceeds the threshold (VMs are excluded), then a non- contrac<br>ticket is created. If there are multiple failures, a single ticket is<br>created per computer.                                                                                        | Service Plans. Windows Workstations.No<br>Contract<br>t Service Plans. Windows Servers.No Contract Service Plans.Linux<br>Machines.No Contract Service Plans.MAC Servers.No Contract | Daily | Default – No<br>Contract Ticket | Drive Errors         |
| NC – TCP –<br>Duplicate IP in Network | Monitors the event logs for a duplicate IP address and that the computer has checked in within the last 1400 minutes. If these conditions are met, a no contract ticket will be created.                                                                                                    | Service Plans. Windows Workstations.No<br>Contract                                                                                                    | Dail  | Default – No<br>Contract Ticket | Internal<br>Monitors |
| NC – TCP –<br>Suspicious Ports        | Monitors for activity on specific ports that might indicate<br>suspicious activity. Ports monitored: 1080, 2283, 2535, 2745,<br>3127,<br>3128, 3410, 5554, 8866, 9898, 12345,<br>17300 and 27374. Creates a 'no contract' ticket if any activity is<br>detected on these ports and the computer has checked in within<br>the last 1400 minutes.               | Service Plans. Windows Workstations.No<br>Contract<br>Service Plans. Windows Servers.No Contract Service Plans.MAC<br>Workstations.No Contract Service Plans.MAC Servers.No Contract | Daily | Default – No<br>Contract Ticket | Internal<br>Monitors |
| NC – Updates – Failed<br>Automatic    | Monitors for Windows Updates that have failed and that the computer has checked in within the last 1400 minutes. If these conditions are met, a 'no contract' ticket is created.                                                                                                    | Service Plans. Windows Workstations.No<br>Contract                                                                                                    | Daily | Default – No<br>Contract Ticket | Internal<br>Monitors |

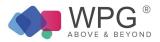

| NC – Updates – Missing<br>Service Pack  | Monitors Windows and Macintosh machines for missing service packs. If there are missing service packs, a 'no contract' ticket is created.                                                                                                    | Service Plans. Windows Workstations.No<br>Contract<br>Service Plans. Windows Servers.No Contract Service Plans.MAC<br>Workstations.No Contract | Daily | Default – No<br>Contract Ticket | Internal<br>Monitors |
|-----------------------------------------|----------------------------------------------------------------------------------------------------|----------------------------------------------------------------------------------------------------|-------|---------------------------------|----------------------|
| NC – Updates – Out of<br>Date           | Monitors Windows and VM machines for out of date updates. If out of date, a 'no contract' ticket is created.                                                                                                    | Service Plans. Windows Workstations.No<br>Contract                                                                                             | Daily | Default – No<br>Contract Ticket | Internal<br>Monitors |
| NC –<br>Windows Appinit DLL<br>Defined* | Checks to see if the Appinit DLL is defined on a computer and it<br>so it could indicate that there is a virus infection on that<br>computer or that the computer is a slow performing machine. If<br>defined, a 'no contract' ticket is created.                          |                                                                                                    | Daily | Default – No<br>Contract Ticket | Registry<br>Monitors |
| NC – Windows Shell<br>Defined           | Checks to see if the Windows Shell is being defined at startup<br>on a computer and if so it could indicate that there is a virus<br>infection. If defined, a 'no contract' ticket is created.                                                                             | Service Plans. Windows Servers.No Contract                                                                                                    | Daily | Default – No<br>Contract Ticket | Registry<br>Monitors |
| NC – Windows Startup<br>Overloaded      | Monitors the number of startup programs. If greater than 15 and contact has been made within the last 8 days, a 'no contract' ticket is created.                                                                                                    | I Service Plans. Windows Workstations.No<br>Contract                                                                                           | Daily | Default – No<br>Contract Ticket | Registry<br>Monitors |
| NC – Windows Userinit<br>Defined        | Checks to see if the Windows userinit is being defined at startup<br>on a computer and if so it could indicate that there is a virus<br>infection because userinit.exe can run<br>logon scripts which could be malicious. If defined, a 'no contract<br>ticket is created. | Service Plans. Windows Workstations.No<br>Contract                                                                                             | Daily | Default – No<br>Contract Ticket | Registry<br>Monitors |

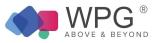

#### Performance

Table 16: Internal Monitor Types—Performance

| Monitor Name             | Description                                                                                                    | Groups                                                                                                    | Interval       | Alert Template                                           | Report Category              |
|--------------------------|----------------------------------------------------------------------------------------------------|----------------------------------------------------------------------------------------------------|----------------|----------------------------------------------------------|------------------------------|
| PF – Low Memory          | Monitors the total memory. If less than 500, it will trigger the appropriate Alert<br>Template based on the service plan this computer belongs to. | Service Plans. Windows Servers.Managed 24x7<br>Service Plans. Windows Workstations.Managed<br>24x7<br>Service Plans. Windows Workstations.Managed<br>HAAS<br>Service Plans. Windows Workstations.Managed<br>8x5 | Daily<br>Daily | Default – Server 24x7<br>Default – Workstation –<br>24x7 | Perf. Checks<br>Perf. Checks |
|                          |                                                                                                    | Service Plans. Windows Servers.Managed 24x7                                                                                                    | Daily          | Default – Server 24x7                                    | Perf. Checks                 |
| PF – 90% Plus Avg<br>CPU | Monitors CPU usage greater than 90 percent and where the computer has checked in within the last 15 minutes.                                       | Service Plans. Windows Workstations.Managed<br>24x7<br>Service Plans. Windows Workstations.Managed<br>HAAS                                                                                                    | Daily          | Default – Workstation –<br>24x7                          | Perf. Checks                 |
|                          |                                                                                                    | Service Plans. Windows Workstations.Managed<br>8x5                                                                                                    | Daily          | Default – Workstation –<br>8x5                           | Perf. Checks                 |

#### Processes Table 17: Internal Monitor Types—Processes

| Monitor Name                     | Description                                                                                                    | Groups                                                                                                    | Interval | Alert Template                      | Report<br>Category  |
|----------------------------------|----------------------------------------------------------------------------------------------------|----------------------------------------------------------------------------------------------------|----------|-------------------------------------|---------------------|
| PROC – Bad<br>Processed Detected | Monitors for blacklisted processes. If a blacklisted process is detected, the 'Monitor Kill Bad Process' script is called to kill the bad process. | Service Plans. Windows Servers.Managed 24x7 Service Plans.<br>Windows Workstations.Managed<br>24x7<br>Service Plans. Windows Workstations.Managed<br>8x5<br>Service Plans. Windows Workstations.<br>Managed HAAS | Daily    | ~Autofix Action Kill Bad<br>Process | Process<br>Monitors |

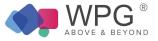

#### Printers Table 18: Internal Monitor Types—Printers

| Monitor Name                     | Description                                                                                                    | Groups                                                                                                  | Interval | Alert Template                                 | Report<br>Category   |
|----------------------------------|----------------------------------------------------------------------------------------------------|----------------------------------------------------------------------------------------------------|----------|------------------------------------------------|----------------------|
| PRT – Printer Low<br>Consumables | Monitors printer consumable levels. If less than 20 percent and where the max capacity is greater than 0, the monitor will trigger the appropriate Alert Template based on the service plan this printer belongs to. | Service Plans. Windows Workstations.Managed 24x7<br>Service Plans. Windows Workstations.Managed<br>HAAS | Daily    | Default – Workstation<br>24x7 (global default) | Internal<br>Monitors |

#### Passwords

#### Table 19: Internal Monitor Types—Passwords

| Monitor Name               | Description                                                                                                    | Groups                                           | Interval | Alert Template          | Report<br>Category |
|----------------------------|----------------------------------------------------------------------------------------------------|--------------------------------------------------|----------|-------------------------|--------------------|
| PWD – Expired<br>Passwords | Monitors the passwords table and checks to see if the expiration date is prior to today's date. If any are expired, a ticket is created. | Service Plans. Windows Workstations.Managed 24x7 | Daily    | Default – Create Ticket | Expired Items      |

# Registry Table 20: Internal Monitor Types—Registry

| Monitor Name                             | Description                                                                                                    | Groups                                                                                                    | Interval | Alert Template                 | Report<br>Category   |
|------------------------------------------|----------------------------------------------------------------------------------------------------|----------------------------------------------------------------------------------------------------|----------|--------------------------------|----------------------|
| REG –<br>Windows Appinit DLL<br>Defined* | Checks to see if the Appinit DLL is defined on a computer and if so it could indicate that there is a virus infection on thatcomputer or that the computer is a slow performing machine. If defined, the 'Monitor Fix Appinit' script will be called to fix the Appinit DLL that is defined in the registry and will delete them. | Service Plans. Windows Workstations.Managed<br>24x7<br>Service Plans. Windows Workstations.Managed<br>HAAS | Daily    | ~Autofix Action Fix<br>Appinit | Registry<br>Monitors |

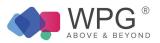

| REG – Windows CME<br>Autorun Defined | Checks to see if the Windows cmd is defined to auto start on a computer and if<br>so could indicate a virus infection. If defined, the monitor will trigger the<br>appropriate Alert Template based on the service plan this computer belongs to.                                                                                                    | Service Plans. Windows Workstations.Managed<br>24x7<br>Service Plans. Windows Workstations.Managed<br>HAAS                                                                                                   | Daily          | Default – Workstation<br>24x7                                                           | Registry<br>Monitors |
|--------------------------------------|----------------------------------------------------------------------------------------------------|----------------------------------------------------------------------------------------------------|----------------|-----------------------------------------------------------------------------------------|----------------------|
| REG – Windows Shel<br>Defined        | Checks to see if the Windows Shell is being defined at startup on a computer<br>and if so it could indicate that there is a virus infection. If defined, the 'Monitor<br>  Fix Shell' script will be called to fix the Windows Shell Registry and set it back to<br>Explorer.exe.<br>HKEY_LOCAL_MACHINE\SOF TWARE\Microsoft\Windows<br>NT\CurrentVersion\Winlogon\Shell | Service Plans. Windows Workstations.Managed<br>24x7<br>Service Plans. Windows Workstations.Managed<br>HAAS                                                                                                   | Daily          | ~Autofix Action Fix<br>Shell                                                            | Registry<br>Monitors |
| REG- Windows Startu<br>Overloaded    | up Monitors the number of startup programs. If greater than 15 and contact has<br>been made within the last 8 days, the monitor will trigger the appropriate Alert<br>Template based on the service plan this computer belongs to.                                                                                                    | Service Plans. Windows Servers.Managed 24x7<br>Service Plans. Windows Workstations.Managed 24x7<br>Service Plans. Windows Workstations.Managed<br>8x5<br>Service Plans. Windows Workstations.Managed<br>HAAS | Daily<br>Daily | Default – Create Ticke<br>Default – Workstation<br>24x7<br>Default – Workstation<br>8x5 | Registry             |
|                                      |                                                                                                    |                                                                                                    |                |                                                                                         |                      |

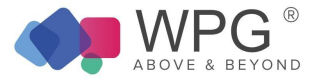

| REG – Windows<br>Taskman Defined  | Checks to see if the Windows Taskman is being defined at startup on a computer and if so it could indicate that there is a virus infection. If defined, the monitor will trigger the appropriate Alert Template based on the service plan this computer belongs to.                                                     | Daily | Default – Workstation<br>24x7 | Registry<br>Monitors |
|-----------------------------------|----------------------------------------------------------------------------------------------------|-------|-------------------------------|----------------------|
| REG – Windows<br>Userinit Defined | Checks to see if the Windows userinit is being defined at startup on a computer<br>and if so it could indicate that there is a virus infection because userinit.exe can<br>run logon scripts which could be malicious.<br>If defined, the<br>'Monitor Fix Userinit' script will be called and attempt to fix the issue. |       |                               | Service<br>Monitors  |

#### Services Table 21: Internal Monitor Types—Services

| Monitor Name                   | Description                                                                                                    | Groups                                                                                                | Interval   | Alert Template                     | Report<br>Category |
|--------------------------------|----------------------------------------------------------------------------------------------------|----------------------------------------------------------------------------------------------------|------------|------------------------------------|--------------------|
| SVC – Auto<br>Services Stopped | Checks the computer for auto services that are not running and the computer has checked in within the last 15 minutes and where the services.driver = 0 (to verify that drivers are not loading as services). Provided the service is not blacklisted and the other conditions are met, the 'Monitor Restart Service' script will be called and it will attempt to restart the failed service no more than three times before generating an alert and creating a ticket. | Service Plans. Windows Servers.Managed 24x7 Service Plans. Windows.Servers.Managed 8x5 Service Plans. | Every hour | ~Autofix Action<br>Restart Service |                    |

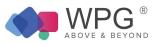

### Software Table 22: Internal Monitor Types—Software

| Monitor Name                 | Description                                                                                                    | Groups                                                                                                    | Interval | Alert Template                                                   | Report<br>Category   |
|------------------------------|----------------------------------------------------------------------------------------------------|----------------------------------------------------------------------------------------------------|----------|------------------------------------------------------------------|----------------------|
|                              | Monitors the event logs for the event ID 1002 and source'Application Hang' with ar<br>event type 1(error) where the computer has checked in within the last 1400                                                                                                    | Service Plans. Windows Workstations.Managed<br>24x7<br>Service Plans. Windows Workstations.Managed<br>HAAS                                                                                                    | Daily    | Default – Workstation<br>24x7                                    |                      |
| SW – Application<br>Crash    | <application exe="">, version <version>, hang module hungapp, version 0.0.0.0, hang address <hex address="">. If defined, the monitor will trigger the appropriate Alert Template based on the service plan this computer belongs to.</hex></version></application>                                                                                                    | Service Plans. Windows Workstations.Managed<br>g8x5                                                                                                    | Daily    | Default – Workstation<br>8x5                                     | Internal<br>Monitors |
|                              |                                                                                                    | Service Plans. Windows Servers.Managed 24x7                                                                                                    | Daily    | Default Server<br>– 24x7                                         |                      |
|                              | Monitors the software table to check if the selected software that appears on the Application Blacklist has been installed and if the computer has checked in within the last 1400 minutes. If these conditions are met, a ticket is created.                                                                                                    | Service Plans. Windows Workstations.Managed<br>24x7<br>Service Plans. Windows Workstations.Managed                                                                                                    | Every 12 | Default – Create Ticket                                          |                      |
| SW – Blacklisted<br>Install  |                                                                                                    | 8x5<br>Service Plans. Windows Workstations.Managed<br>HAAS<br>Service Plans. Windows Servers.Managed 24x7                                                                                                    | hours    |                                                                  | Internal<br>Monitors |
| SW – Expired<br>ProductKeys* | Monitors the product keys and checks the expiration date. If the expiration date is less than 43200 minutes from now and the day of week is not Sunday or Saturday, the monitor will create a ticket.                                                                                                    | Service Plans. Windows Workstations.Managed<br>24x7<br>Service Plans. Windows Workstations.Managed<br>8x5<br>Service Plans. Windows Workstations.Managed<br>HAAS<br>Service Plans. Windows Servers.Managed 24x7 | Daily    | Default – Create Ticket                                          | Expired Items        |
| SW – Installed New*          | Monitors new installations and determines if the application was installed within the<br>last day, if the computer has been addedover two days ago and theapplication is<br>not a patch. Many common apps excluded from alerting: java, Mozilla, Skype,<br>Flash Player, Chrome, Adobe Reader, Apple application, CutePDF, Shockwave,<br>QuickTime and iTunes.<br>Additional software can be added to<br>exclude. Information provided by this monitor may not be useful today but may be<br>useful later for troubleshooting purposes. | e Service Plans. Windows Servers.Managed 24x7 Service<br>Plans. Windows Workstations.Managed HAAS<br>Service Plans. Windows Workstations.Managed<br>24x7<br>Service Plans. Windows Workstations.Managed<br>8x5  | Daily    | ~Autofix Action SW<br>Installed<br>Default – Workstation<br>24x7 | Internal<br>Monitors |

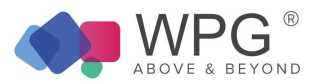

| SW – Over Licenses*       | Determines if the license count is greater than the allocated license count. If license count is greater, a ticket will be created.                                                                                                    | Service Plans. Windows Workstations.Managed<br>24x7<br>Service Plans. Windows Workstations.Managed<br>8x5<br>Service Plans. Windows Workstations.Managed<br>HAAS<br>Service Plans. Windows Servers.Managed 24x7                                               | Every 12<br>hours | Default – Create Ticket              | Internal<br>Monitors |
|---------------------------|----------------------------------------------------------------------------------------------------|----------------------------------------------------------------------------------------------------|-------------------|--------------------------------------|----------------------|
| SW –<br>Unclassified Apps | Monitors the software table for the selected software that appears on the<br>Application whitelist. If application appears on the<br>whitelist, the 'Monitor Unclassified Apps' script<br>will be called to attempt to fix the issue. Refer to notes in Overview for additional<br>information on Autofix actions. | Service Plans. Windows Workstations.Managed<br>24x7<br>Service Plans. Windows Workstations.Managed<br>8x5<br>Service Plans. Windows Workstations.Managed<br>HAAS<br>Service Plans. Windows Servers.Managed 24x7 Service<br>Plans. Windows Servers.Managed 8x5 |                   | ~Autofix Action<br>Unclassified Apps | Internal<br>Monitors |
| SW –<br>Uninstalled*      | Checks for software that has been uninstalled within the last day. The monitor will trigger the appropriate Alert Template based on the service plan this computer belongs to. If computer belongs to a managed group with the<br>~Autofix Action as the Alert Template. the                                       | Service Plans. Windows Workstations.Managed<br>24x7<br>Service Plans. Windows Workstations.Managed<br>8x5                                                                                                    |                   | Default – Workstation<br>24x7        | Internal<br>Monitors |
| on moduled                | 'Monitor SW Uninstall' script is called and will attempt to fix the issue. Refer to notes in Overview for additional information on Autofix actions.                                                                                                    | Service Plans. Windows Workstations.Managed<br>HAAS<br>Service Plans. Windows Servers.Managed 24x7                                                                                                    |                   | ~Autofix Action SW<br>Uninstalled    |                      |

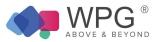

### TCP Table 23: Internal Monitor Types—TCP

| Monitor Name              | Description                                                                                                    | Groups                                                                                                    | Interval | Alert Template               | Report<br>Category |
|---------------------------|----------------------------------------------------------------------------------------------------|----------------------------------------------------------------------------------------------------|----------|------------------------------|--------------------|
| TCP – Suspicious<br>Ports | Monitors for activity on specific ports that might indicate suspicious activity. Ports monitored: 1080, 2283, 2535, 2745, 3127, 3128, 3410, 5554, 8866, 9898, 12345, 17300 and 27374 Monitor will trigger the appropriate Alert Template based on the service | Service Plans. Windows Workstations.Managed<br>24x7<br>Service Plans. Windows Workstations.Managed<br>HAAS<br>Service Plans. Windows Servers.Managed 24x7 |          | Default – Create Ticket      | Network<br>Checks  |
|                           |                                                                                                    | Service Plans. Windows Workstations.Managed<br>8x5                                                                                                    |          | Default – Workstation<br>8x5 |                    |

### Updates Table 24: Internal Monitor Types—Updates

|  | Monitor Name                       | Description                                                                                                    | Groups                                                                                                    | Interval         | Alert Template                 | Report<br>Category   |
|--|------------------------------------|----------------------------------------------------------------------------------------------------|----------------------------------------------------------------------------------------------------|------------------|--------------------------------|----------------------|
|  | UPDATES –<br>Daytime Patch         | This monitor detects Windows<br>h workstation agents that are online and have a pending reboot due to<br>ng applied Windows Updates. The machine must be under patch<br>contract.                                                                                                | Service Plans. Windows Workstations.Managed<br>24x7<br>Service Plans. Windows Workstations.Managed<br>8x5<br>Service Plans. Windows Workstations.Managed<br>HAAS                                       | Every hour       | Default – Do Nothing           | Internal<br>Monitors |
|  | Reboot Pending                     |                                                                                                    | _System Automation. Windows Updates Patch Window Control.Win<br>Workstations. Windows Updates – Everyday<br>Daytime Patch Override                                                                     | ,                | ~Autofix Prompt User<br>Reboot | Internal<br>Monitors |
|  | UPDATES –<br>Empty Patch<br>Window | Checks computer for Windows OS, patch window is empty and<br>computer has checked in within the past day. This indicates that<br>Windows update is messed up or installer is out of date. Calls the<br>'Monitor Empty Patch Window' script and will attempt to fix the<br>issue. | Service Plans. Windows Workstations.Managed<br>24x7<br>Service Plans. Windows Workstations.Managed<br>8x5<br>Service Plans. Windows Servers.Managed 24x7 Service Plans.<br>Windows Servers.Managed 8x5 | Every four hours | ~Autofix Empty Patch<br>Window | Internal<br>Monitors |

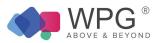

| UPDATES –<br>Failed                      | Checks computer for updates that were pushed and failed and<br>where the computer has checked in within the past day. If conditions<br>are met, calls the 'Monitor Missing Critical Patches' script which will<br>attempt to fix the issue. Refer to notes in Overview for additional<br>information on Autofix actions.    | Service Plans. Windows Workstations.Managed<br>24x7<br>Service Plans. Windows Workstations.Managed<br>8x5<br>Service Plans. Windows Workstations.Managed<br>HAAS<br>Service Plans. Windows Servers.Managed 24x7                                                   | Daily | ~Autofix Action<br>Missing Critical<br>Patches | Antivirus<br>Checks  |
|------------------------------------------|----------------------------------------------------------------------------------------------------|----------------------------------------------------------------------------------------------------|-------|------------------------------------------------|----------------------|
| UPDATES –<br>Failed Automatic<br>Updates | Checks event logs for failed automatic updates and where computer<br>has checked in within the last 1400 minutes. If these conditions are<br>met, the 'Monitor Failed Patch Installs' script is called which will<br>attempt to fix the issue. Refer to notes in Overview for additional<br>information on Autofix actions. |                                                                                                    | Daily | ~Autofix Action Failed<br>Patch Installs       | Internal<br>Monitors |
| UPDATES -<br>Installed                   | Checks for patches installed within the last day.                                                                                                    | Service Plans. Windows Workstations.Managed<br>24x7<br>Service Plans. Windows Workstations.Managed<br>8x5<br>Service Plans. Windows Workstations.Managed<br>HAAS<br>Service Plans. Windows Servers.Managed 24x7                                                   | Daily | Default – Do Nothing                           | Updates<br>Installed |
| UPDATES –<br>Missing Service<br>Pack     | Monitors Windows and Macintosh machines for missing service packs. If there are missing service packs, a ticket is created.                                                                                                    | Service Plans. Windows Workstations.Managed<br>24x7<br>Service Plans. Windows Workstations.Managed<br>8x5<br>Service Plans. Windows Workstations.Managed<br>HAAS<br>Service Plans. Windows Servers.Managed 24x7 Service Plans.MAC<br>Workstations.Managed<br>24x7 | Daily | Default - Create Ticket                        | Internal<br>Monitors |
| UPDATES –<br>New Unapproved*             | Monitors new patches that have been detected within the past 24 hours.                                                                                                    | Service Plans. Windows Servers.Server Roles.MSP Specific Servers.TAC Agent Server                                                                                                    | Daily | ~Autofix Action New<br>Unapproved Patches      | Internal<br>Monitors |
| UPDATES –<br>Out of Date                 | Checks for Windows updates that haven't run in the last 30 days. If<br>there are updates that have not run in the past 30 days, a ticket is<br>created.                                                                                                    | Service Plans. Windows Workstations.Managed<br>24x7<br>Service Plans. Windows Workstations.Managed<br>8x5<br>Service Plans. Windows Workstations.Managed<br>HAAS<br>Service Plans. Windows Servers.Managed 24x7                                                   | Daily | Default – Create Ticket                        | Internal<br>Monitors |

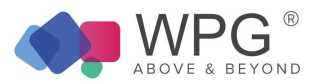

|                             |              | Checks if patching requires a reboot and if computer is not a server   |                                             |                          |          |
|-----------------------------|--------------|------------------------------------------------------------------------|---------------------------------------------|--------------------------|----------|
| UPDATES –<br>Reboot Pending |              | and has checked in within the last 15 minutes will call the 'Monitor   |                                             |                          |          |
|                             |              | Prompt User Reboot' script which will prompt the user to restart the   | Service Plans. Windows Workstations.Managed |                          |          |
|                             |              | computer and if the user says no then it will reschedule itself for 60 | 24x7 Every six h                            | urs ~Autofix Prompt User | Internal |
|                             | boot Pending | mins later. This script will continuously ask the                      | Service Plans. Windows Workstations.Managed | Reboot                   | Monitors |
|                             |              | user to restart until the computer restarts and the flag is            | 8x5                                         |                          |          |
|                             |              | reset.                                                                 |                                             |                          |          |

#### Uptime Table 25: Internal Monitor Types—Uptime

| Monitor Name                                | Description                                                                                                    | Groups                                                                                                    | Interval | Alert Template                     | Report<br>Category   |
|---------------------------------------------|----------------------------------------------------------------------------------------------------|----------------------------------------------------------------------------------------------------|----------|------------------------------------|----------------------|
| UPTIME -<br>Over 1 Month<br>Without Reboot* | Checks computer's uptime to see if computer has not been rebooted in over a month and if it hasn't, creates a ticket.                                                                                                    | Service Plans. Windows Workstations.Managed<br>24x7<br>Service Plans. Windows Workstations.Managed<br>HAAS   | Daily    | Default - Create Ticket            | Internal<br>Monitors |
| UPTIME - SVR<br>1 Mo. Since<br>Reboot*      | Checks servers' uptime to see if server has not been rebooted in over a month and if it hasn't creates a ticket.                                                                                                    | Service Plans. Windows Servers.Managed 24x7                                                                  | Daily    | Default - Create Ticket            | Internal<br>Monitors |
| UPTIME -<br>WKS 2 Weeks<br>Since<br>Reboot* | Checks computer's uptime to see if computer has not been rebooted in two weeks.<br>If it has not, the 'Monitor Reboot Computer' script will be called to fix the issue.<br>Refer to notes in Overview for additional information on Autofix actions. | Service Plans. Windows Workstations.<br>Managed 24x7<br>Service Plans. Windows Workstations.<br>Managed HAAS | Daily    | ~Autofix Action Reboot<br>Computer | Internal<br>Monitors |